## **RAPID**

## **Version 3 Release 4.3**

## **Installation and Administration**

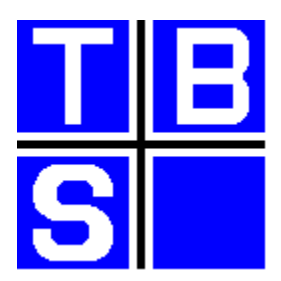

Rapid is one of the portfolio of products marketed and supported by TBS Software Inc. This portfolio includes products to facilitate enterprise-wide messaging and office automation across heterogeneous platforms, and products which complement IBM's OfficeVision/MVS, enriching its functionality and usability, and simplifying the development of mail-enabled applications.

#### [SMTP-Send](http://tbssoft.com/smtp-send) [for z/OS and OS/390](http://tbssoft.com/smtp-send)

SMTP-Send for z/OS and OS/390 lets you easily integrate e-mail distribution capabilities into your MVS Batch, TSO and CICS applications.

#### [OfficePath/SMTP-Send](http://tbssoft.com/op-smtp) [for z/OS and OS/390](http://tbssoft.com/op-smtp)

OfficePath/SMTP-Send for z/OS and OS/390 replaces your SNADS e-mail network with industry-standard SMTP. Because it is designed to work with OfficePath or RAPID, no changes are required to your existing mail-enabled line-of-business applications.

- **OfficePath/Batch-TSO** Provides a bi-directional gateway to OV/MVS, or PS/CICS, to simplify the development of mail-enabled Batch applications; it includes TSO dialogs to mail data sets from TSO.
- **OfficePath/CICS** Provides a bi-directional gateway to OV/MVS, or PS/CICS, to simplify the development of mail-enabled CICS applications.
- **OfficePath/SNADS** Provides a SNADS gateway to OV/MVS or PS/CICS. This enables your mail-enabled CICS or Batch application, or any OV/MVS or PS/CICS user, to mail to/from any user on the SNADS network. Can be used to mail between multiple OV/MVS and/or PS/CICS systems, IBM's Mail Exchange, or to/from LAN-based mail systems.
- **RAPID/Batch-TSO** Provides a bi-directional gateway to DISOSS to simplify the development of mail-enabled Batch applications. It includes TSO dialogs to mail datasets from TSO.
- **RAPID/CICS** Provides a bi-directional gateway to DISOSS to simplify the development of mail-enabled CICS applications.
- **PIXI** Allows users to move almost any documents between IBM MVS Office systems and personal workstations (PC, PS/2 etc.) in a simple, cost-effective manner.
- **CLASY** Provides automatic backup and archiving of mail in Personal Services or PS/CICS. Makes more effective use of on-line storage by moving non-essential documents off-line.
- **DSR** Monitors the storage of documents in Personal Services or DISOSS and the Application Services Document Cabinet.

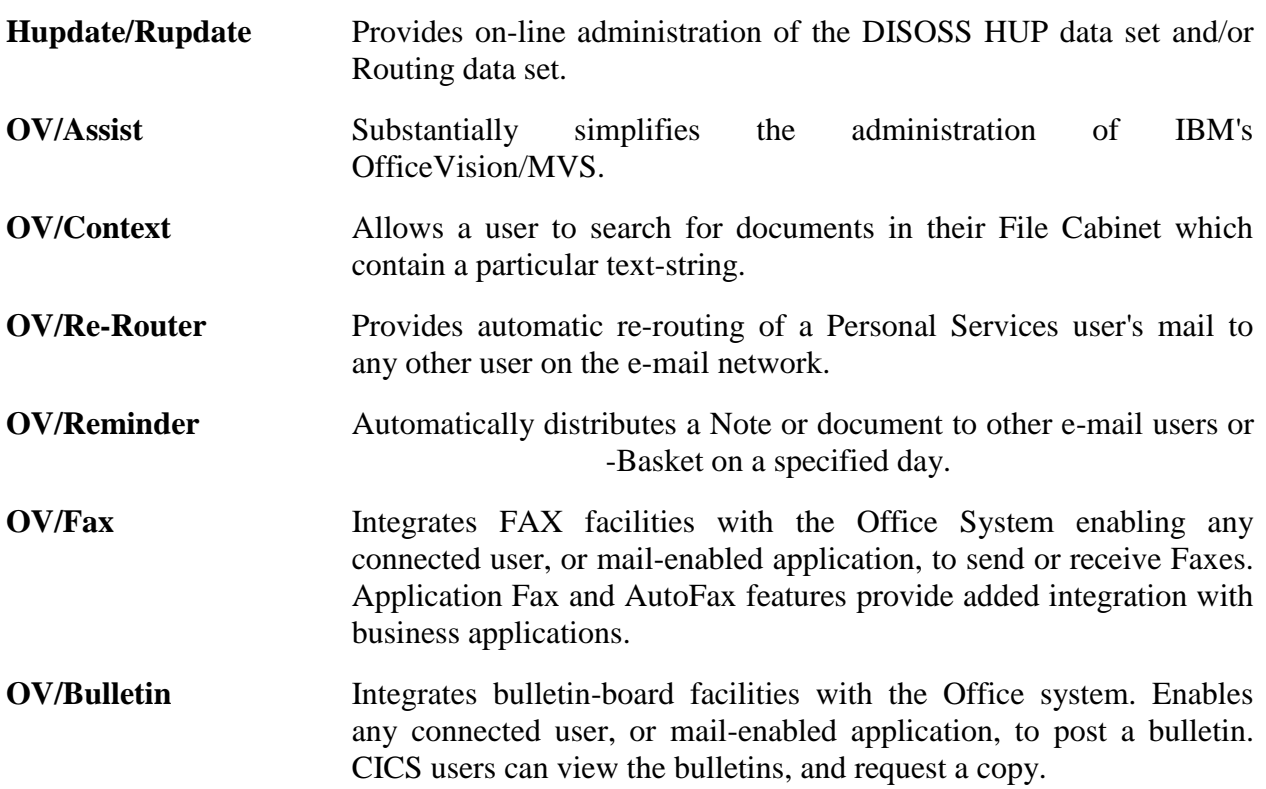

For further information on any of these products please contact the address on the following page.

*RAPID* and *OfficePath* are registered trademarks of **Keane Ltd.**

*IBM*, *AS/400*, *PS/2* and *OS/2* are registered trademarks and *OfficeVision* is a trademark of **International Business Machines Corporation**.

*CLASY, SMTP-Send* and OfficePath/*SMTP-Send* are trademarks of **TBS Software Inc**.

The names and other products and companies mentioned may be registered trademarks or trademarks.

<span id="page-3-0"></span>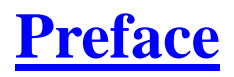

#### **RAPID Version 3 Release 4.3**

This manual was last revised on 21 February 2008.

For **sales information** please contact:

**TBS Software Inc. (Head Office)** 8300 Woodbine Ave Suite 101 Markham, Ontario Canada L3R 9Y7

#### **Tel: 905-940-9373 Fax: 905-940-9376**

If you wish to communicate electronically for sales information, email to: [sales@tbssoft.com](mailto:sales@tbssoft.com)

**Product Support** is available through electronic mail at **support@tbssoft.com** or via telephone or fax at:

**Tel: 905-940-9373 Ext 777 Fax: 905-940-9376**

## **[Table of Contents](#page-4-0)**

- <span id="page-4-0"></span> **[Preface](#page-3-0)**
- <span id="page-4-1"></span> **[Figures](#page-6-0)**
- <span id="page-4-7"></span><span id="page-4-6"></span><span id="page-4-4"></span><span id="page-4-3"></span><span id="page-4-2"></span> **[Introduction](#page-8-0)**
	- [Purpose of this book](#page-8-1)
	- [Audience for this book](#page-8-2)
	- [Pre-requisites](#page-9-0)
	- [About This Release](#page-9-1)
		- [Change history](#page-9-2)
		- [Migration from earlier RAPID versions](#page-12-0)
	- [Other books you may need](#page-8-3)
- <span id="page-4-10"></span><span id="page-4-9"></span><span id="page-4-8"></span><span id="page-4-5"></span> **[Product Overview](#page-15-0)**

#### <span id="page-4-11"></span>*PART ONE - [Installing the RAPID system](#page-17-0)*

- <span id="page-4-12"></span> **[Introduction](#page-17-1)**
- <span id="page-4-19"></span><span id="page-4-18"></span><span id="page-4-17"></span><span id="page-4-16"></span><span id="page-4-15"></span><span id="page-4-14"></span><span id="page-4-13"></span> **[Unloading the RAPID system](#page-18-0)**
	- **ZPCONTL** [The Control File](#page-21-0)
	- ZPLOOKUP [The Keyword file](#page-22-0)
	- ZPMAILBX [The Mailbox File](#page-23-0)
	- ZPMAILSK [The Mailsack File](#page-24-0)
	- ZPMESSG [The Message File](#page-25-0)
	- ZPRDRF [The Rationalise Distribution file](#page-26-0)
	- [CICS Table Updates](#page-27-0)
		- [DCT](#page-27-1)
		- [FCT](#page-28-0)
		- [PCT](#page-29-0)
		- $\bullet$  [PPT](#page-30-0)
	- [CICS Job Control Changes](#page-33-0)
- <span id="page-4-36"></span><span id="page-4-35"></span><span id="page-4-34"></span><span id="page-4-33"></span><span id="page-4-32"></span><span id="page-4-31"></span><span id="page-4-30"></span><span id="page-4-29"></span><span id="page-4-28"></span><span id="page-4-27"></span><span id="page-4-26"></span><span id="page-4-25"></span><span id="page-4-24"></span><span id="page-4-23"></span><span id="page-4-22"></span><span id="page-4-21"></span><span id="page-4-20"></span> **[Updating DISOSS for RAPID](#page-33-1)**
	- [CICS Program Names](#page-35-0)
	- [CICS Transaction Names](#page-35-1)
	- [CICS DD Names](#page-36-0)
	- [GCID support](#page-36-1)
	- [Language Support](#page-36-2)
	- [DISOSS parameters](#page-36-3)
	- [Internal Reader Length](#page-37-0)
	- [Error reporting on master console](#page-37-1)
	- [Automatic message file delete](#page-37-2)
	- [Batch interface](#page-38-0)
- <span id="page-5-0"></span>• [RFT conversion](#page-38-1)
- <span id="page-5-1"></span>[ZAPTABA Table](#page-38-2)
- <span id="page-5-2"></span> **[Password Validation Exit](#page-42-0)**
- <span id="page-5-3"></span> **[Permitted Document Size Exit](#page-42-1)**
- <span id="page-5-5"></span><span id="page-5-4"></span> **[Installation Checklist](#page-43-0)**
	- [Testing the Installation](#page-44-0)

#### <span id="page-5-6"></span>*PART TWO - [Administering the RAPID system](#page-47-0)*

- <span id="page-5-7"></span>[Starting](#page-47-1) RAPID
- <span id="page-5-8"></span>[Closing RAPID](#page-47-2)
- <span id="page-5-9"></span>[Autostart/close](#page-47-3)
- <span id="page-5-10"></span>• [RAPID timers](#page-48-0)
- <span id="page-5-11"></span>[General Information](#page-48-1)
- <span id="page-5-12"></span>ZPINTRDR - [Internal reader](#page-49-0)
- <span id="page-5-13"></span>ZPMAILBX - [The Mailbox File](#page-49-1)
- <span id="page-5-14"></span>ZPMAILSK - [The Mailsack File](#page-49-2)
- <span id="page-5-15"></span>• ZPMESSG - [The Message File](#page-50-0)
- <span id="page-5-16"></span>ZPLOOKUP - [The Keyword File](#page-50-1)
- <span id="page-5-17"></span>ZPCONTL - [The Control File](#page-51-0)
- <span id="page-5-18"></span>ZPRDRF - [The Rationalise Distribution file](#page-51-1)
- <span id="page-5-19"></span>DSVAPIQ - [The DISOSS APIQ](#page-51-2)
- <span id="page-5-21"></span><span id="page-5-20"></span> [RAPID message file browse](#page-52-0)
	- [The Online Browse facility](#page-52-1)
	- [The Batch print/cleandown utility](#page-53-0)
- <span id="page-5-30"></span><span id="page-5-29"></span><span id="page-5-28"></span><span id="page-5-27"></span><span id="page-5-26"></span><span id="page-5-25"></span><span id="page-5-24"></span><span id="page-5-23"></span><span id="page-5-22"></span>• [Control File Maintenance](#page-54-0)
	- [Main Menu screen](#page-54-1)
	- [User Screen](#page-55-0)
	- [JCL Screen](#page-55-1)
	- [Location Screen](#page-55-2)
	- [Copylist Screen](#page-55-3)
	- [System Screen](#page-56-0)
	- [Interface Screen](#page-56-1)
	- [Message Screen](#page-56-2)
	- [RDRF Screen](#page-57-0)

#### <span id="page-5-33"></span>*[APPENDIX](#page-58-0)*

- <span id="page-5-34"></span><span id="page-5-32"></span><span id="page-5-31"></span> **[Appendix A. Customisation Record](#page-58-1)**
- <span id="page-5-35"></span> **[Appendix B. Program Temporary Fixes \(PTFs\)](#page-60-0)**

<span id="page-6-1"></span>*[Index](#page-61-0)*

<span id="page-6-2"></span><span id="page-6-0"></span> **[Appendix. Index](#page-61-1)**

# **[List](#page-4-1) of Illustrations**

- <span id="page-7-0"></span>1. [The RAPID system](#page-15-1)
- <span id="page-7-1"></span>2. [Contents of the Installation Tape](#page-17-2)
- <span id="page-7-2"></span>3. [Example JCL to Unload the RAPID.INSTALL Library](#page-19-0)
- <span id="page-7-3"></span>4. [Example JCL to Unload the RAPID Libraries](#page-19-1)
- <span id="page-7-4"></span>5. [Example JCL to Initialise the Control File](#page-21-1)
- <span id="page-7-5"></span>6. [Example JCL to Initialise the Keyword File](#page-22-1)
- <span id="page-7-6"></span>7. [Example JCL to Initialise the Mailbox File](#page-23-1)
- <span id="page-7-7"></span>8. [Example JCL to Initialise the Mailsack File](#page-24-1)
- <span id="page-7-8"></span>9. [Example JCL to Initialise the Message dataset](#page-25-1)
- <span id="page-7-9"></span>10. [Example JCL to Initialise the RDRF file](#page-26-1)
- <span id="page-7-10"></span>11. [DCT Table Updates](#page-28-1)
- <span id="page-7-11"></span>12. [FCT Table Updates](#page-28-2)
- <span id="page-7-12"></span>13. [PCT Table Updates -](#page-29-1) 1 of
- <span id="page-7-13"></span>14. [PCT Table Updates -](#page-30-1) 2 of
- <span id="page-7-14"></span>15. [PPT Table Updates -](#page-31-0) 1 of
- <span id="page-7-15"></span>16. [PPT Table Updates -](#page-31-1) 2 of
- <span id="page-7-16"></span>17. [CICS DD Cards](#page-33-2)
- <span id="page-7-17"></span>18. [Control Statements for the HUP Utility](#page-34-0)
- <span id="page-7-18"></span>19. [The ZAPTABA Code \(part 1 of 2\)](#page-39-0)
- <span id="page-7-19"></span>20. [The ZAPTABA Code \(part 2 of 2\)](#page-39-1)
- <span id="page-7-20"></span>21. [Example JCL to Re-link APIRAPID](#page-41-0)
- <span id="page-7-21"></span>22. [PLT sample entry](#page-47-4)

## <span id="page-8-0"></span>**[Introduction](#page-4-2)**

### <span id="page-8-1"></span>**[Purpose of this book](#page-4-3)**

This manual describes the installation and maintenance procedures for the Realtime Application Program Interface to DISOSS (RAPID), which provides a generalised interface between DISOSS and other applications.

RAPID is the generic term for RAPID/Base (which is the actual interface software), RAPID/TSO, RAPID/Batch and RAPID/CICS (which are sub-systems to interface to different environments).

### <span id="page-8-2"></span>**[Audience for this book](#page-4-4)**

This manual is intended for the System Programmer responsible for the installation and maintenance of CICS based Office Systems software.

### <span id="page-8-3"></span>**[Other books you may need](#page-4-5)**

There are 3 volumes that accompany the RAPID system software:

- *RAPID Installation and Administration* manual, which explains how to install, customize and administer the RAPID system.
- *RAPID Problem Determination* manual, which describes the detailed working of RAPID, and lists messages and codes.
- *RAPID User Guide*, which provides information on how to develop and install an interface between RAPID and other systems.

### <span id="page-9-0"></span>**[Pre-requisites](#page-4-6)**

The successful implementation of RAPID assumes the prior installation of the following IBM software products:

- CICS/ESA Version 3.2.1 or later
- DISOSS Version 3, 5665-290, Release 2.0, 3.0, or
- Either
	- COBOL OS/VS Library, 5740-LM1, Release 2.3

or

COBOL OS/VS Compiler and Library, 5740-CB1, Release 2.3  $\mathsf{o}$ 

In addition to the above, the successful implementation of the RAPID/TSO interface assumes the prior installation of TSO/ISPF.

If your installation does not support the above products, or is using different versions, please contact your local support group; the addresses and telephone numbers are given on the front page of this manual.

**NOTE: If your installation uses the IBM Program Offering EDT then you will need to customise the RAPID program names, as described later in this manual, because the APISGNON and APIACTIV program ids exist on the EDT library.** 

### <span id="page-9-1"></span>**[About This Release](#page-4-7)**

Users installing RAPID for the first time can skip this section and move onto Part One of this manual.

#### <span id="page-9-2"></span>**[Change history](#page-4-8)**

From a System Programmer's perspective, this release of RAPID is similar to previous RAPID releases, the main changes being

#### **Version 3.4.3**

 Various amendments have been made to enable RAPID to function in the year 2000 and beyond. Dates are held internally as 7 digits, including a century indicator (previously always zero) as the first digit. Where dates are entered with two digit years (e.g. in the

API), the year is assumed to be in the range 1984-2083. In order for RAPID to be able to determine the century, CICS/ESA V3.2.1 or later must be installed.

• Modifications to improve error handling in RAPIDGT3, previously available as FIX342A have been included.

#### **Version 3.4.2**

- New installation verification transactions ZAPF and ZAPT.
- RAPUSRC1 user exit now uses a subject field length of 60 characters.
- The 'Change Password' clist now supplies the 'reply' details.
- The 'Change Password' command now works with user exit RAPUSRCK.
- ZAPM now issues a warning message when a large number of COD requests are outstanding.
- ZAP6 now refreshes the screen when ENTER is pressed with no function details entered.
- RAPIDGS2 now uses the latest version of the MVS enqueue program.
- RAPIDGS3 does not attempt to open the CARDFILE DD when the parm passed is 'P'.
- RAPIDGS3 does not leave an MVS enqueue if the SYSOUT DD is missing.
- RAPIDGS3 does not include lines which begin with the x'03' control character.
- Message RAPID116 no longer contains the RAPID version number.
- ZAPQ and ZAPK transactions do not 'deadlock' each other.
- RAPRPORT now correctly spells 'successfully'.
- APIOBTN now reports the correct user id when logging the 'user not signed-on' message.
- APIMAIL/APIOUT enhanced so that the ZPMAILBX file can be allocated using an FCT entry.
- RAPIDGS3 enhanced to reject documents that exceed a defined size limit.
- APIGS3/APIGT3 enhanced to make error codes returned more detailed.
- APIMAIL enhanced to allow bad requests to be removed from the mailbox and allow processing to continue.

#### **Version 3.4.1**

- Bug causing version 3.4.0 to not display the correct version number fixed.
- Bug causing external references to not be delivered fixed.
- Bug causing profile fields to be incorrectly displayed when input from a variable length file fixed.

#### **Version 3.4**

- RAPID now has a password validation user exit, RAPUSRCK. This may be used to code installation specific validation or modification of userid, password, subject and document name in RAPID/Batch or RAPID/TSO.
- All known bugs have been fixed.

#### **Version 3.3.5**

- RAPID now supports the 'NOTE' document type. This must only be used with applications which are coded to support notes.
- RAPID Internal userid (default APIMASTR) can now be modified using the on-line panels.
- 'RAPID171W APIQ format not recognised' after PTF UN90019 has been corrected. RAPID now uses the API interface module for all processing and so is independant of any subsequence changes to the APIQ layout.
- Occasional deadlock between ZAPJ and ZAPN corrected. The problem only occurs if there is an outstanding OBTAIN command when RAPID is restarted.
- Informational messages (eg RAPID301I DIU field not recognised) can now be supressed by deleted the /MSG record from the control file.
- List intervals for users can now be controlled using the value on the user record.

### **Version 3.3.4**

 Support for more than 50 recipients. Removing the restriction on COPYLIST and RDRF processing.

**Note:** Only 50 recipients may be specified on a single input request.

- 'EXEC CICS SUSPEND' command in APIREPLY/APIOUT to allow other tasks access to CPU.
- RAPID/TSO CLISTS re-written to improve useability.
- Dataset open/close using 'EXEC CICS' commands.
- '31st December' bug fixed.

### **Version 3.3.3**

- New program added to control file maintenance to maintain COPYLIST records.
- <span id="page-11-0"></span>MVS ENQ changed to a conditional ENQ in the on-line transactions.
- RFT conversion altered to optionally include RPE character at end of each page.
- 8100I conversion changed to increase right margin value.
- RAPID changed to recognise 'C357000C' status from DISOSS. This is returned when a document is cancelled by a remote node.

### **Version 3.3.2**

- a new message file enquiry system, controlled by transactions ZAPY and ZAPV.
- <span id="page-11-5"></span><span id="page-11-3"></span> a new Control File Maintenance system, controlled by transactions ZAPX, ZAP0, ZAP1, ZAP3, ZAP5, ZAP6, ZAP7, ZAP8 and ZAPH.
- <span id="page-11-4"></span> two changed transactions; ZAPL and ZAPO which invoke new programs APIPOBTN and APIPSIGN respectively.
- <span id="page-11-1"></span>• change to the layout and processing of the message file.
- removal of the list of signed-on users from the 'D'-record.
- <span id="page-11-2"></span>mailbox integrity now controlled by MVS ENQ in CICS 1.6 and 1.7.
- optional routing of RAPID error messages to operator console.

change the program flow to remove 'single-threading' restriction.

The RAPID User Guide contains a list of functional changes.

#### <span id="page-12-0"></span>**[Migration from earlier RAPID versions](#page-4-9)**

This list is for quick reference only and you should read the rest of this installation section before attempting the upgrade.

You can make use of the re-naming functions (see ) if you wish - however **users of existing RAPID sub-systems (for example TELEX, MESSAGING) should not change the CICS DD names without checking the interface documentation.**

**Note:** If you have used the RAPID/TSO Interface you should be aware that the RAPSEND clist has been replaced by two other CLISTs RAPSDOC and RAPSMSG which can be used to 'Send a document' or 'Send a message' respectively. RAPSEND is now an 'Edit macro' which can be used to send the file which you are currently editing. Refer to the user Guide for more information.

#### **Migration from RAPID version 3.4.2**

1. Replace your current RAPID.LOAD library with the new one.

#### **Migration from RAPID version 3.4.1**

- <span id="page-12-1"></span>1. Add PPT entries for APIVER, APITEST, APIUTEST (all COBOL), APITAA, APIUAA (both maps) and PCT entries for ZAPF (program APIVER), ZAPT (program APITEST) and ZAPU (program APIUTEST)
- <span id="page-12-2"></span>2. Replace your current RAPID.LOAD library with the new one.
- 3. Replace the RAPID.PANELS library in your TSO procedure.
- 4. Replace the RAPID.CLIST library in your TSO procedure.
- 5. Run the MIGRATE job on the RAPID.JCL library.

#### **Migration from RAPID version 3.3.5**

- 1. Add PPT entries for APIVER, APITEST, APIUTEST (all COBOL), APITAA, APIUAA (both maps) and PCT entries for ZAPF (program APIVER), ZAPT (program APITEST) and ZAPU (program APIUTEST)
- 2. Replace your current RAPID.LOAD library with the new one.
- <span id="page-12-3"></span>3. Recustomise the parameter table (ZAPTABA) and assemble it.
- 4. Replace the RAPID.PANELS library in your TSO procedure.
- 5. Replace the RAPID.CLIST library in your TSO procedure.
- 6. Run the MIGRATE job on the RAPID.JCL library.

#### **Migration from RAPID version 3.3.4**

- 1. Add PPT entries for APIPURGE, APIVER, APITEST, APIUTEST (all COBOL), APITAA, APIUAA (both maps) and PCT entries for ZAPF (program APIVER), ZAPT (program APITEST) and ZAPU (program APIUTEST)
- <span id="page-13-1"></span>2. Replace your current RAPID.LOAD library with the new one.
- 3. Recustomise the parameter table (ZAPTABA) and assemble it.
- 4. Replace the RAPID.PANELS library in your TSO procedure.
- 5. Replace the RAPID.CLIST library in your TSO procedure.
- 6. Run the MIGRATE job on the RAPID.JCL library.

#### **Migration from RAPID version 3.3.x**

- <span id="page-13-0"></span>1. Add PPT entries for APIPURGE, APICF410, APICF411, APIVER, APITEST, APIUTEST (all COBOL), APICF4A, APITAA, APIUAA (all maps) and PCT entries for ZAP4 (program APICF411), ZAPF (program APIVER), ZAPT (program APITEST) and ZAPU (program APIUTEST)
- <span id="page-13-3"></span>2. Replace your current RAPID.LOAD library with the new one.
- 3. Recustomise the parameter table (ZAPTABA) and assemble it.
- 4. Replace the RAPID.PANELS library in your TSO procedure.
- 5. Replace the RAPID.CLIST library in your TSO procedure.
- 6. Run the MIGRATE job on the RAPID.JCL library.

#### **Migration from RAPID version 3.x**

- 1. Make sure all outstanding requests have been processed, then close the RAPID/CICS system.
- 2. Replace your current RAPID.LOAD library with the new one.
- 3. Recustomise the parameter table (ZAPTABA) and assemble it.
- 4. Replace the CICS PCT and PPT entries with the new entries from the install library
- 5. Replace your current RAPID.LOAD library with the new one.
- <span id="page-13-4"></span>6. Delete and redefine the ZPMESSG file (using the job from the new JCL library).
- 7. All usersets which have RAPID users as the obtain-id must be changed so that each userset has a unique obtain-id. The new obtain-id's should be added to the DISOSS HUP and the RAPID control file.
- 8. Replace the RAPID.PANELS library in your TSO procedure.
- 9. Replace the RAPID.CLIST library in your TSO procedure.
- 10. Run job MIGRATE from the RAPID.JCL library to update your RAPID control file with the new records required. Follow the instructions provided in the member.

#### **Migration from RAPID version 2.x**

- 1. Make sure all oustanding requests have been processed, then close the RAPID/CICS system.
- 2. Replace your current RAPID.LOAD library with the new one.
- 3. Recustomise the parameter table (ZAPTABA) and assemble it.
- 4. Replace the CICS PCT and PPT entries with the new entries from the install library
- <span id="page-13-2"></span>5. Add a HUP entry for RAPMASTR as a RAPID/API user.
- 6. Run job MIGRATE from the RAPID.JCL library to update your RAPID control file with the new records required. Follow the instructions provided in the member.
- 7. Delete and redefine the ZPMESSG file (using the job from the new JCL library).
- <span id="page-14-2"></span><span id="page-14-1"></span>8. Check that any RAPID/TSO procedures in your PROCLIB execute program RAPRPORT, not APIRPORT.
- 9. Replace the RAPID.PANELS library in your TSO procedure.
- 10. Replace the RAPID.CLIST library in your TSO procedure.
- <span id="page-14-0"></span>11. Customise the JCL records for BATCHUSR, BATCHDSN and INTRDR on the RAPID control file. Only the JOB card should be altered.
- 12. Note that the ZDISPRT 'serious error messages' file has now been removed and all messages are directed to CSMT.
- 13. All usersets which have RAPID users as the obtain-id must be changed so that each userset has a unique obtain-id. The new obtain-id's should be added to the DISOSS HUP and the RAPID control file.

The RAPID.CLIST members will need re-customising to reflect the dataset names in use at your installation.

## <span id="page-15-0"></span>**[Product Overview](#page-4-10)**

RAPID provides a single generalised bi-directional link between DISOSS and other applications.

RAPID shields the application programmer from the intricacies of DIA/DCA, IBM's Office Systems Architectures, and from the asynchronous nature of DISOSS processing. It also allows the application programmer to interface to DISOSS from environments other than CICS.

RAPID consists of a series of COBOL (CICS and BATCH) and ASSEMBLER programs together with a number of maintenance and diagnostic routines.

[Figure 1](#page-15-1) gives a diagrammatic representation of the RAPID system.

Input to RAPID is via two (identical) VSAM files, the MAILBOX and the MAILSACK. The Mailbox file is for interfaces that do not reside in the RAPID/DISOSS CICS region. The Mailsack is for CICS interfaces that are running in the same CICS region as RAPID.

On the outward-bound side RAPID accepts documents from DISOSS and actions them in one of two basic ways:

- <span id="page-15-4"></span><span id="page-15-3"></span><span id="page-15-2"></span>1. Writes them to an internal reader together with customised JCL
- 2. Writes them to a designated VSAM file

Details of how the documents are to be processed are held on the RAPID control file by means of a 'interface' record. Subsequent processing can then be actioned as required; RAPID, therefore, requires one, or more, interface programs for the end-user.

For RAPID, the "RAPID User Guide" describes the interfaces that are supplied as part of the RAPID package, and also explains how to create your own.

<span id="page-15-1"></span>For RAPID/Base, additional documentation will have been supplied for the relevant sub-system.

#### **[Figure 1. The RAPID system](#page-7-0)**

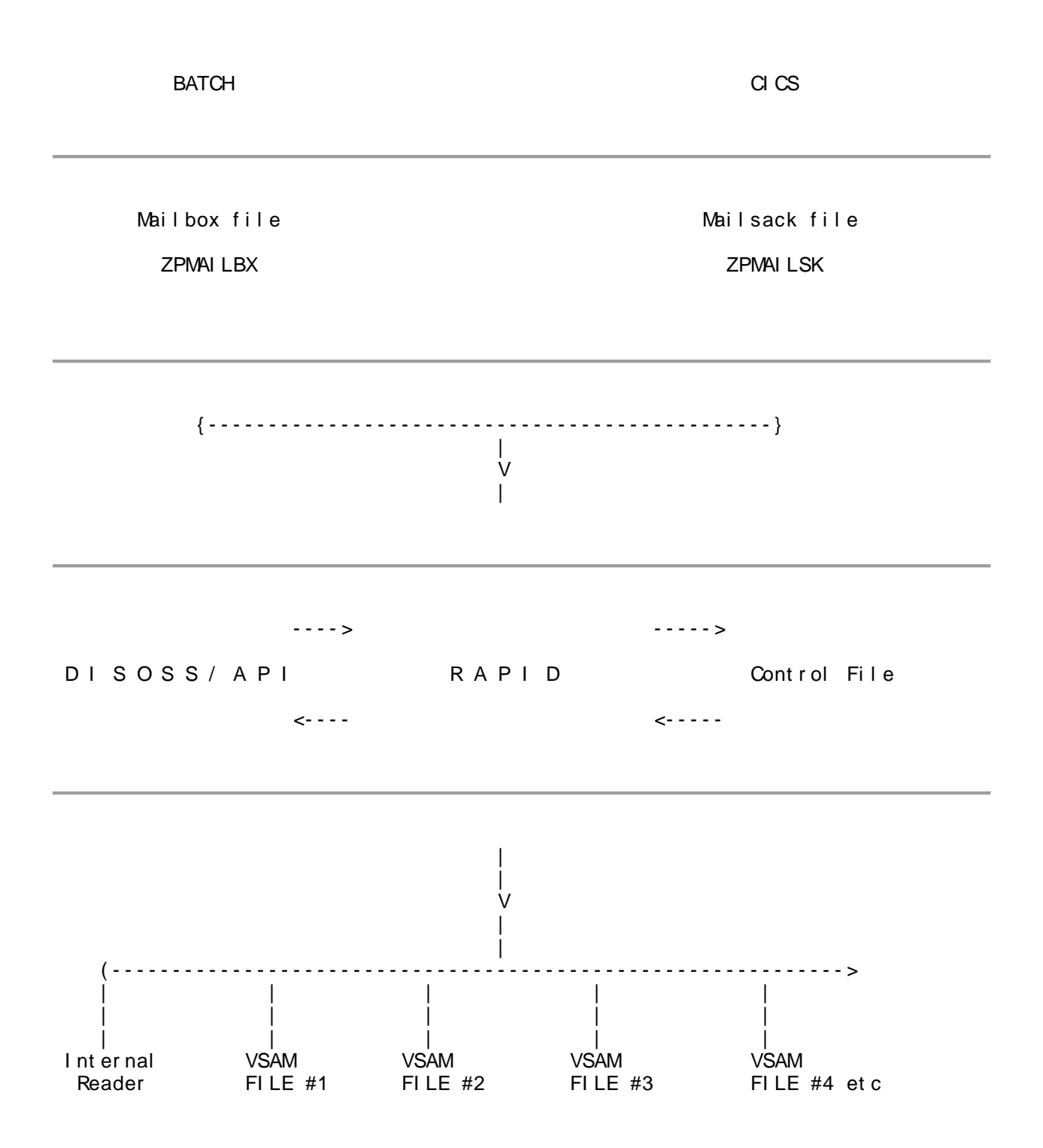

## <span id="page-17-0"></span>**PART ONE - [Installing the RAPID system](#page-4-11)**

## <span id="page-17-1"></span>**[Introduction](#page-4-12)**

This section is designed for use by the Systems Programmer responsible for the installation of CICS-based application software and assumes the prior knowledge of CICS table administration procedures and VSAM file creation.

Users who are migrating either from a previous RAPID release should read ["About This](#page-9-1)  [Release"](#page-9-1) before attempting the move.

The RAPID system is supplied on an IBM standard label tape that contains the files shown in [Figure 2.](#page-17-2) The tape serial number is PDNnnn where nnn is a three digit number, obtained from the tape. The following chapters detail the steps required to unload the tape and prepare the CICS/DISOSS region to accept RAPID.

The JCL library holds set-up data for the VSAM files used by RAPID. The data contains hexadecimal characters so care should be taken to ensure that any necessary editor options are invoked that allow the modification of information without the loss of special characters. All JCL provided is example JCL only and will need tailoring to your own installation standards. All disc space parameters are based on IBM 3380 (single density) devices and may need to be converted for your own equipment.

Dataset names will need to be tailored to your installation standards as well as all points of reference to these names (such as JCL or TSO dialogues). CICS transactions, programs and filenames can be customised if required - read before returning to this section, so that you are clear about what is involved.

A 'quick reference' checklist of the installation actions is provided in ["Installation Checklist".](#page-43-0)

<span id="page-17-2"></span>All transaction, program, dataset and DD names referred to in this manual are the supplied default names. [Appendix A, "Customisation](#page-58-1) Record" contains a form for you to record any customisation made.

### **[Figure 2. Contents of the Installation Tape](#page-7-1)**

<span id="page-18-0"></span>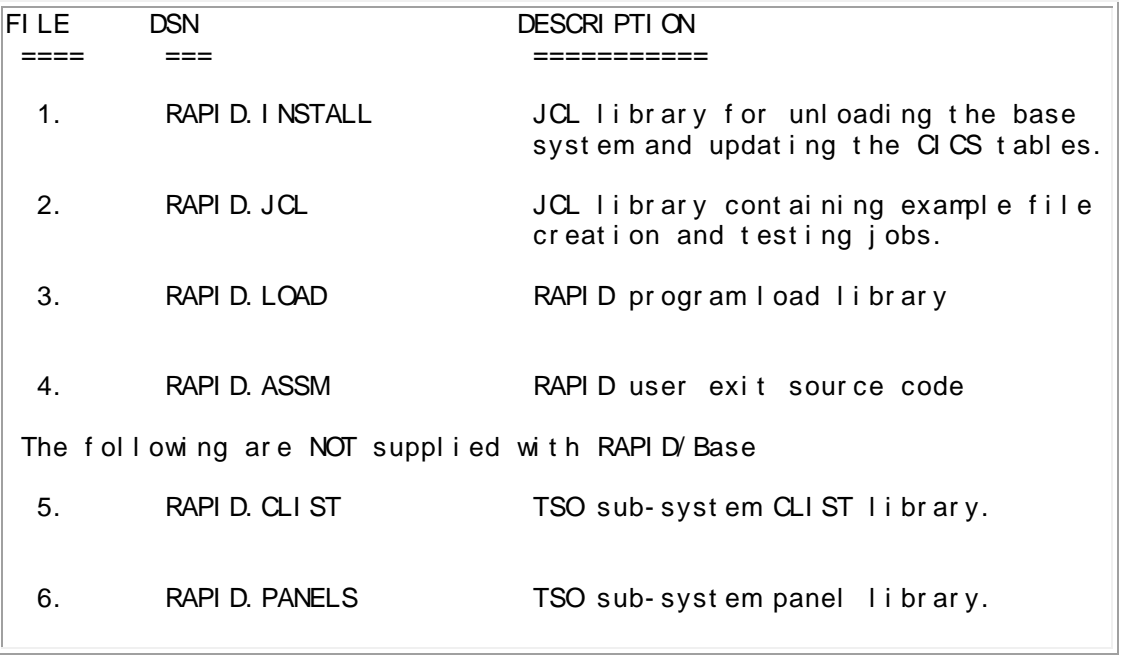

# **[Unloading the RAPID system](#page-4-13)**

<span id="page-19-2"></span>The first file on the tape (dataset RAPID.INSTALL) holds the members to start the installation process.

An example of the JCL needed to unload the installation library is shown in [Figure 3.](#page-19-0) This will need tailoring to your installation standards.

<span id="page-19-0"></span>**[Figure 3. Example JCL to Unload the RAPID.INSTALL Library](#page-7-2)**

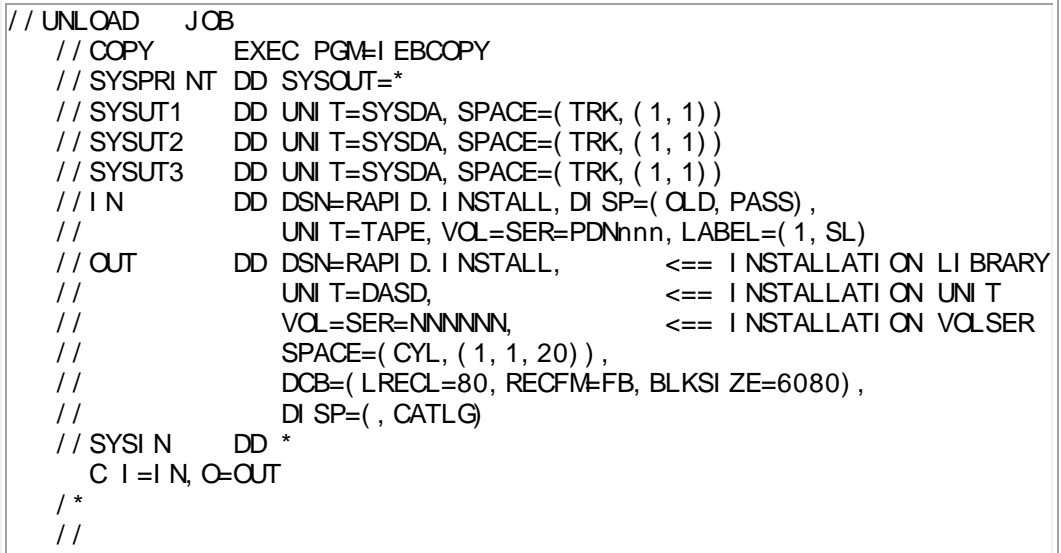

The RAPID.INSTALL library not only contains JCL to unload the core of the RAPID system, but also holds members that detail the required CICS system table updates.

The last member of this library (member **LOAD**) is the JCL needed to create and load the remaining libraries in the RAPID system. This member is set up to unload the full RAPID system. RAPID/Base users should tailor the JCL to remove references to the CLIST and PANELS libraries. After tailoring this JCL to your installation standards and successfully executing the job, the next stage in the installation process can then take place.

The JCL contained in the **LOAD** member is shown in [Figure 4.](#page-19-1)

<span id="page-19-1"></span>**[Figure 4. Example JCL to Unload the RAPID Libraries](#page-7-3)**

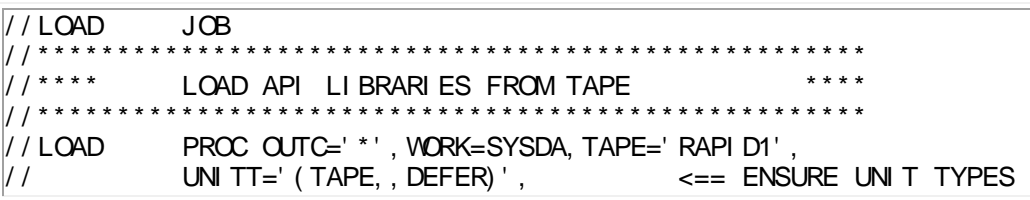

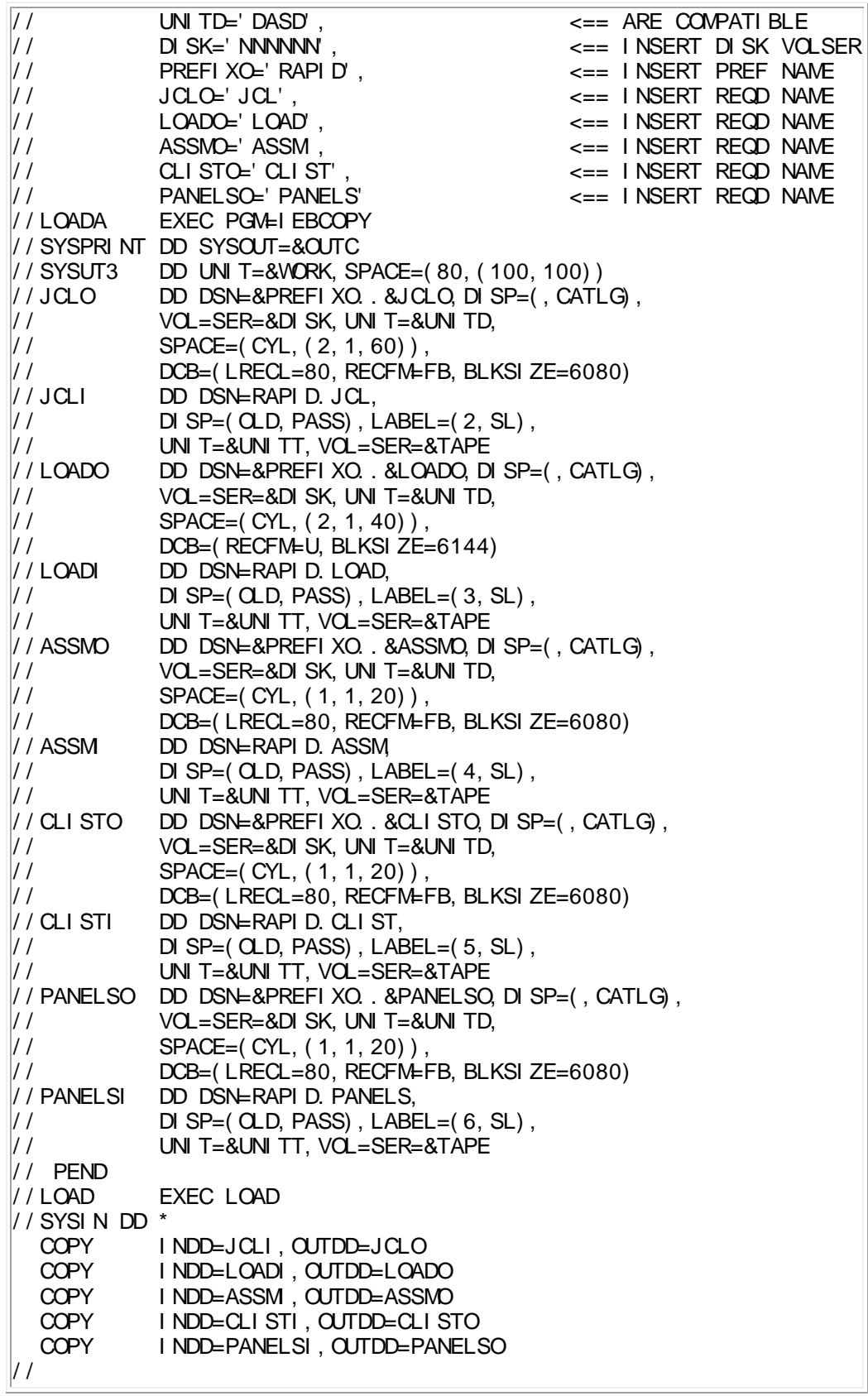

This section describes the steps involved in the creation and initialisation of the RAPID files. A description of the use of each file and any maintenance considerations are contained in .

The RAPID.JCL library unloaded from the second file of the installation tape contains a variety of members, some of which are used to create the files in the RAPID system. For each file to be created, there is a member on the JCL library whose name matches the relevant dataset's DD name.

<span id="page-21-5"></span>The control file, **ZPCONTL**, will require further, installation-dependent, customisation. This is dealt with in a later section.

<span id="page-21-4"></span><span id="page-21-3"></span>All the records written onto the VSAM files during the creation process are produced through program RAPSETUP except for the ZPCONTL file which uses the batch maintenance program RAPCTL. Both the RAPSETUP and the RAPCTL program are on the RAPID.LOAD library.

RAPSETUP takes in card-image data (created by a utility such as the TSO editor), through DD statement INCARDFL. The statements contain data that describes the format (record length, fields to fill in, etc) that the output record is to take. The record is then written onto a dataset referenced by DD statement OUTPUTFL and copied onto the required VSAM file using the IDCAMS REPRO facility.

RAPCTL takes in card-images, through DD statement CARDFILE, containing parameters which are formatted into records and written to the control file.

Each of the jobs that create the VSAM files have DELETE statements before the DEFINE statements on the first IDCAMS step. This allows the JCL to be used to re-create the file, for example during file maintenance. Note that this will cause a non-zero return code if the file does not already exist.

**If the following jobs are being used after RAPID has been installed, the RAPID system must be shut down and the files closed in CICS before running.**

### <span id="page-21-0"></span>**ZPCONTL - [The Control File](#page-4-14)**

<span id="page-21-2"></span>The Control File is another VSAM KSDS. The JCL shown in [Figure 5](#page-21-1) can be used to create it.

The correct input DD statement for CARDFILE should be selected before running this job.

<span id="page-21-1"></span>**[Figure 5. Example JCL to Initialise the Control File](#page-7-4)**

```
//ZPCONTL JOB<br>//**************
                                             //*********************************************************************
//* THIS JOB IS USED TO CREATE AND INITIALISE THE RAPID CONTROL FILE *
```
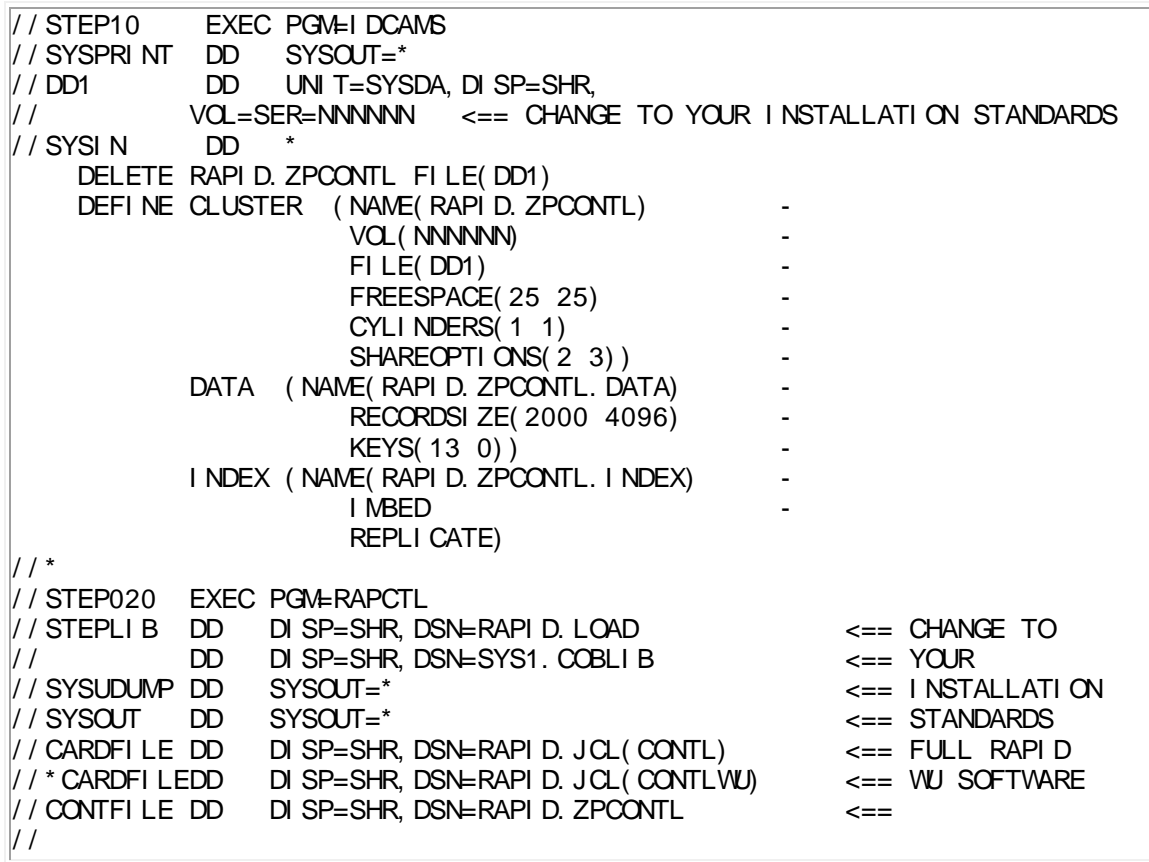

The ITT input data should NOT be used for your installation.

### <span id="page-22-0"></span>**ZPLOOKUP - [The Keyword file](#page-4-15)**

<span id="page-22-2"></span>The Keyword File is a VSAM KSDS. The JCL shown in [Figure 6](#page-22-1) can be used to create it.

<span id="page-22-1"></span>**[Figure 6. Example JCL to Initialise the Keyword File](#page-7-5)**

```
//ZPLOOKUP JOB<br>//****************
//*********************************************************************
     THIS JOB IS USED TO CREATE AND INITIALISE THE RAPID KEYWORD FILE *
//*********************************************************************
//STEP10 EXEC PGM=IDCAMS
//SYSPRINT DD SYSOUT=*
//DD1 DD UNIT=SYSDA,DISP=SHR,
// VOL=SER=NNNNNN <== CHANGE TO YOUR INSTALLATION STANDARDS
//SYSIN DD *
    DELETE RAPID. ZPLOOKUP FILE(DD1)
    DEFINE CLUSTER (NAME(RAPID. ZPLOOKUP)
                                                      \overline{a}VOL(NNNNN)
                                                      \overline{a}FREESPACE(25 25)
                                                      L.
```
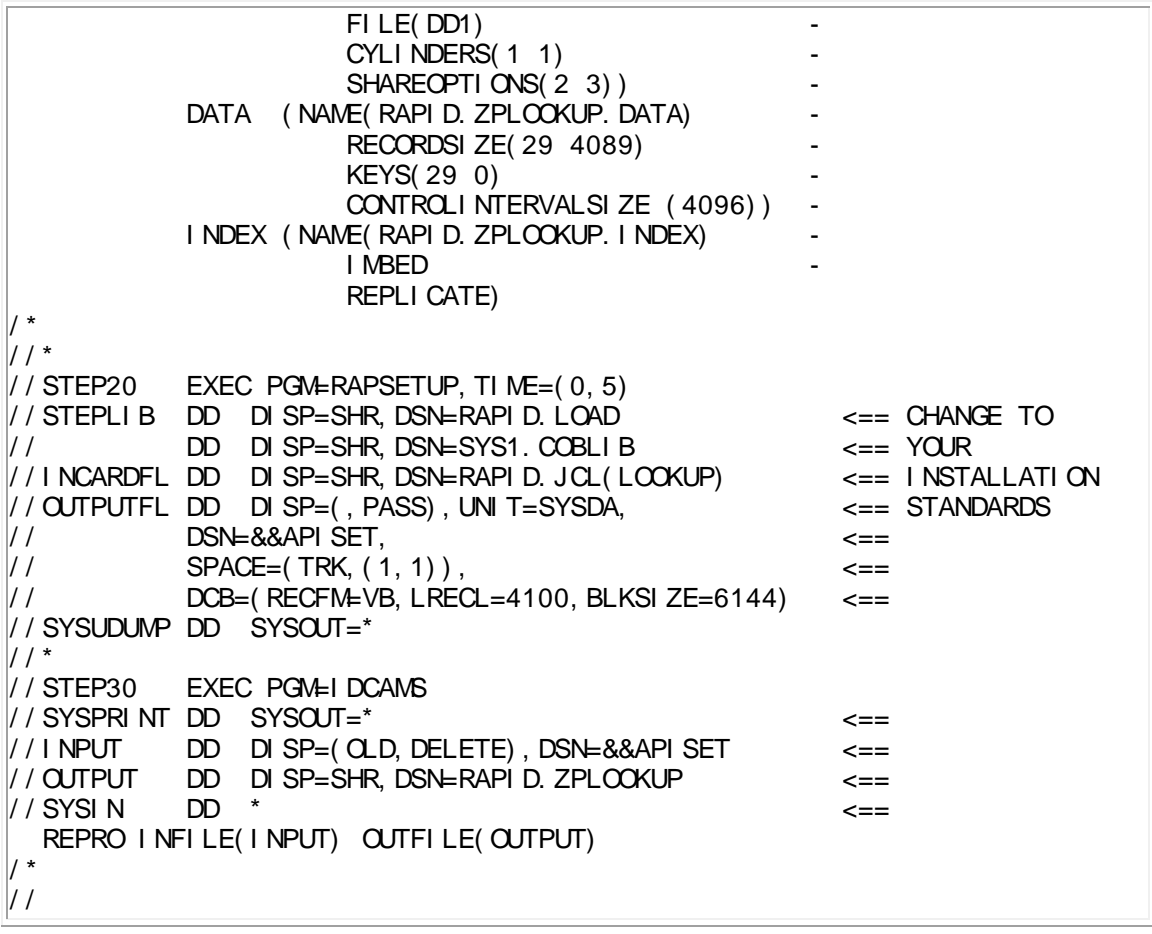

### <span id="page-23-0"></span>**ZPMAILBX - [The Mailbox File](#page-4-16)**

<span id="page-23-2"></span>The Mailbox File is a VSAM KSDS and the JCL shown in [Figure 7](#page-23-1) can be used to create it.

<span id="page-23-1"></span>**[Figure 7. Example JCL to Initialise the Mailbox File](#page-7-6)**

//ZPMAILBX JOB<br>//\*\*\*\*\*\*\*\*\*\*\*\*\*\*\*\* //\*\*\*\*\*\*\*\*\*\*\*\*\*\*\*\*\*\*\*\*\*\*\*\*\*\*\*\*\*\*\*\*\*\*\*\*\*\*\*\*\*\*\*\*\*\*\*\*\*\*\*\*\*\*\*\*\*\*\*\*\*\*\*\*\*\*\*\*\* THIS JOB IS USED TO CREATE AND INITIALISE THE RAPID MAILBOX FILE \* //\* SELECT THE SHAREOPTIONS STATEMENT FOR YOUR SYSTEM \* //\*\*\*\*\*\*\*\*\*\*\*\*\*\*\*\*\*\*\*\*\*\*\*\*\*\*\*\*\*\*\*\*\*\*\*\*\*\*\*\*\*\*\*\*\*\*\*\*\*\*\*\*\*\*\*\*\*\*\*\*\*\*\*\*\*\*\*\*\* //STEP10 EXEC PGM=IDCAMS //SYSPRINT DD SYSOUT=\* //DD1 DD UNIT=SYSDA,DISP=SHR, // VOL=SER=NNNNNN <== CHANGE TO INSTALLATION STANDARDS //SYSIN DD \* DELETE RAPID. ZPMAILBX FILE(DD1) DEFINE CLUSTER (NAME(RAPID. ZPMAILBX) VOL(NNNNNN) FILE(DD1) CYLINDERS(3 1)

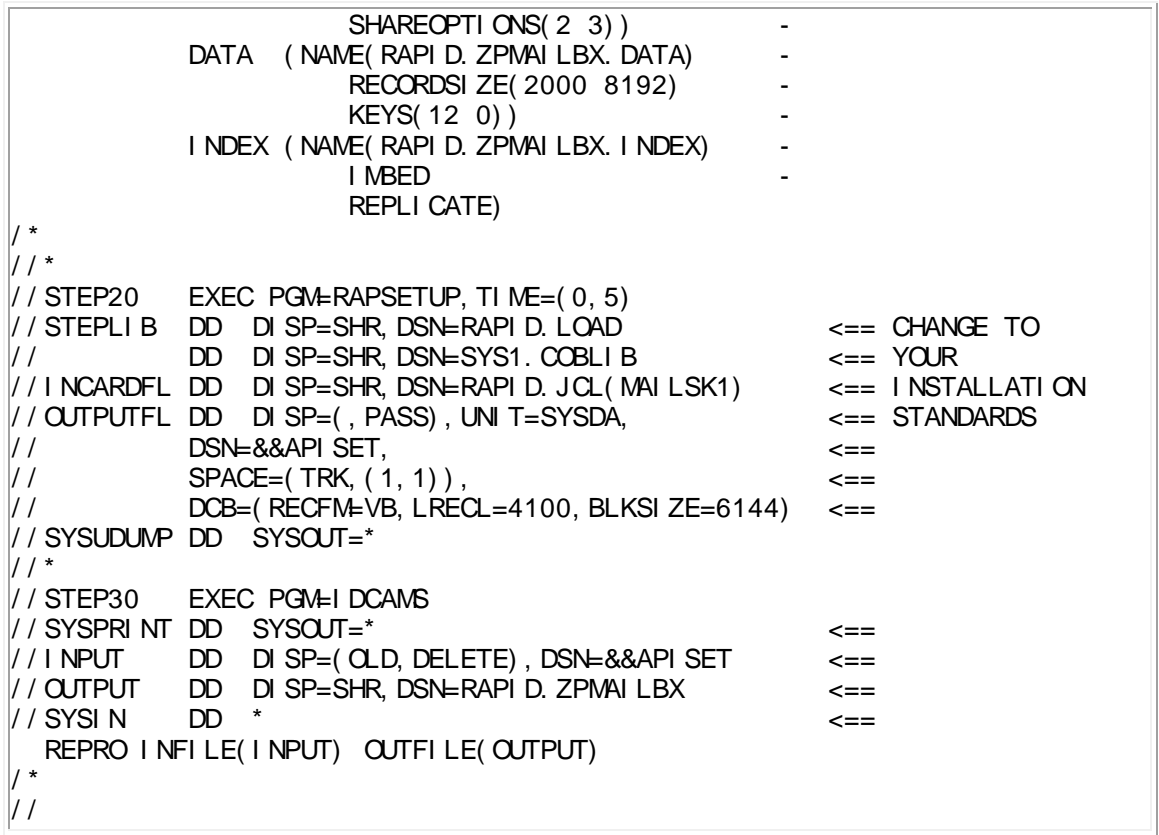

### <span id="page-24-0"></span>**ZPMAILSK - [The Mailsack File](#page-4-17)**

<span id="page-24-2"></span>The Mailsack File is also a VSAM KSDS. The JCL shown in [Figure 8](#page-24-1) can be used to create it.

<span id="page-24-1"></span>**[Figure 8. Example JCL to Initialise the Mailsack File](#page-7-7)**

```
//ZPMAILSK JOB<br>//****************
                             //*********************************************************************
\frac{1}{100} / * THIS JOB IS USED TO CREATE AND INITIALISE THE RAPID MAILSACK FILE *
//STEP10 EXEC PGM=IDCAMS
//SYSPRINT DD SYSOUT=*
//DD1 DD UNIT=SYSDA,DISP=SHR,
// VOL=SER=NNNNNN <== CHANGE TO YOUR INSTALLATION STANDARDS
\frac{1}{2} / SYSIN DD
    DELETE RAPID. ZPMAILSK FILE(DD1)
    DEFINE CLUSTER (NAME(RAPID. ZPMAILSK)
                        VOL(NNNNNN)
                        FILE(DD1) 
                        FREESPACE(25 25)
                        CYLINDERS(2 1)
                        SHAREOPTIONS(2 3))
            DATA (NAME(RAPID. ZPMAILSK. DATA)
                                                       \overline{a} RECORDSIZE(2000 8192) \overline{a}
```
 KEYS(12 0)) INDEX (NAME(RAPID.ZPMAILSK.INDEX) IMBED REPLI CATE)  $\frac{1}{\sqrt{2}}$  $\frac{1}{\sqrt{2}}$  $\frac{1}{1}$  STEP20 EXEC PGM=RAPSETUP, TIME= $(0, 5)$ //STEPLIB DD DISP=SHR,DSN=RAPID.LOAD <== CHANGE // DD DISP=SHR,DSN=SYS1.COBLIB <== TO YOUR //INCARDFL DD DISP=SHR,DSN=RAPID.JCL(MAILSK1) <== INSTALLATION //OUTPUTFL DD DISP=(,PASS),UNIT=SYSDA, <== STANDARDS // DSN=&&APISET, <== // SPACE=(TRK,(1,1)), <== // DCB=(RECFM=VB,LRECL=4100,BLKSIZE=6144) <== //SYSUDUMP DD SYSOUT=\*  $\frac{1}{2}$ //STEP30 EXEC PGM=IDCAMS //SYSPRINT DD SYSOUT=\* <== //INPUT DD DISP=(OLD,DELETE),DSN=&&APISET <== //OUTPUT DD DISP=SHR,DSN=RAPID.ZPMAILSK <== //SYSIN DD \* <== REPRO INFILE(INPUT) OUTFILE(OUTPUT) /\* //

### <span id="page-25-0"></span>**ZPMESSG - [The Message File](#page-4-18)**

<span id="page-25-2"></span>The Message File is another VSAM KSDS. The JCL shown in [Figure 9](#page-25-1) can be used to create it.

<span id="page-25-1"></span>**[Figure 9. Example JCL to Initialise the Message dataset](#page-7-8)**

```
//ZPMESSG JOB<br>//****************
                           //*********************************************************************
1/* THIS JOB IS USED TO CREATE AND INITIALISE THE RAPID MESSAGE FILE \, *
//*********************************************************************
//STEP10 EXEC PGM=IDCAMS
//SYSPRINT DD SYSOUT=*
//DD1 DD UNIT=SYSDA,DISP=SHR,
// VOL=SER=NNNNNN <== CHANGE TO YOUR INSTALLATION STANDARDS
//SYSIN DD *
    DELETE RAPID. ZPMESSG FILE(DD1)
    DEFINE CLUSTER (NAME(RAPID. ZPMESSG)
                       VOL(NNNNNN)
                       FILE(DD1) 
                       FREESPACE(25 25) 
                       CYLINDERS(2 1)
                       SHAREOPTIONS(2 3))
            DATA (NAME (RAPID. ZPMESSG. DATA)
                        RECORDSIZE(2000 4096) 
                       KEYS(5 0)) 
            I NDEX (NAME(RAPID. ZPMESSG. I NDEX)
                        IMBED
```

```
REPLI CATE)
/*
\frac{1}{\sqrt{2}}\frac{1}{1} STEP20 EXEC PGM=RAPSETUP, TIME=(0, 5)//STEPLIB DD DISP=SHR,DSN=RAPID.LOAD <== CHANGE TO
// DD DISP=SHR,DSN=SYS1.COBLIB <== YOUR INSTALLATION
/INCARDFL DD DISP=SHR,DSN=RAPID.JCL(MESSG1) <== STANDARDS
//OUTPUTFL DD DISP=(,PASS),UNIT=SYSDA, <==
// DSN=&&APISET, <==
\frac{1}{1} SPACE=(TRK, (1, 1)),
// DCB=(RECFM=VB,LRECL=4100,BLKSIZE=6144) <==
//SYSUDUMP DD SYSOUT=*
1/*
//STEP30 EXEC PGM=IDCAMS
//SYSPRINT DD SYSOUT=* <==
//INPUT DD DISP=(OLD,DELETE),DSN=&&APISET <==
//OUTPUT DD DISP=SHR,DSN=RAPID.ZPMESSG <==
//SYSIN DD * <==
  REPRO INFILE(INPUT) OUTFILE(OUTPUT)
/*
//
```
### <span id="page-26-0"></span>**ZPRDRF - [The Rationalise Distribution file](#page-4-19)**

<span id="page-26-3"></span><span id="page-26-2"></span>The Rationalise Distribution file is VSAM KSDS. The JCL shown in [Figure 10](#page-26-1) can be used to create it.

<span id="page-26-1"></span>**[Figure 10. Example JCL to Initialise the RDRF file](#page-7-9)**

```
//JOBNAME JOB
//*********************************************************************
//* THIS JOB IS USED TO CREATE AND INITIALISE THE RDRF FILE *
//STEP10 EXEC PGM=IDCAMS
//SYSPRINT DD SYSOUT=*
//DD1 DD UNIT=SYSDA,DISP=SHR,
// VOL=SER=NNNNNN <== CHANGE TO YOUR INSTALLATION STANDARDS
\frac{1}{2} // SYSIN DD
    DELETE RAPID. ZPRDRF FILE(DD1)
    DEFINE CLUSTER (NAME(RAPID. ZPRDRF)
                         VOL(NNNNNN) 
                        FILE(DD1) 
                        FREESPACE(25 25) 
                        CYLINDERS(1 1)
                        SHAREOPTIONS(2 3))
            DATA (NAME(RAPID. ZPRDRF. DATA)
                         RECORDSIZE(400 951) 
                        KEYS(25 0)) 
             INDEX (NAME(RAPID.ZPRDRF.INDEX) 
                         IMBED 
                        REPLI CATE)
/*
```
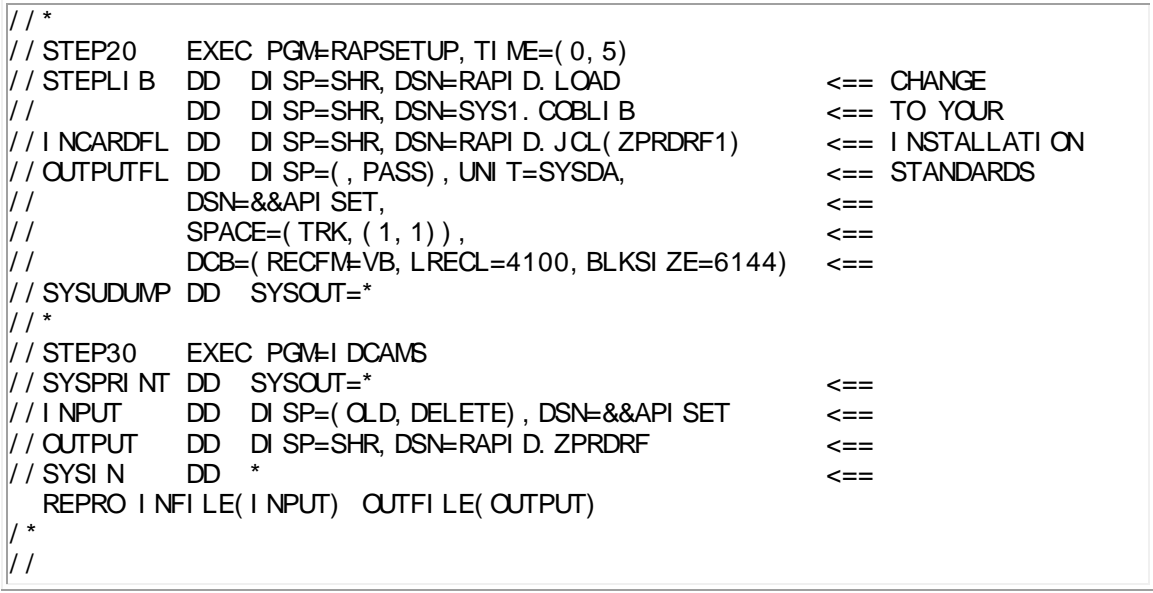

Dataset names should be tailored to your installation standards. CICS transactions, programs, and CICS file DD names can be customised if required - see . This manual refers to the supplied default names at all times.

Most of the programs used in RAPID are written in COBOL. Consequently, the DISOSS/CICS system that RAPID will run in should have language support for COBOL included in the PCP sysgen and the COBOL subroutine library available in the DFHRPL concatenation, or be an authorised library, depending on CICS system.

The CICS journal 1 (DFHJ01A) must have a minimum block size of 12K.

**NOTE: The recovery mechanisms used by RAPID and DISOSS require the Dynamic Logging facilities offered by CICS. In order for the system to operate correctly the following criteria must be met:** 

- **All transactions defined with DTB=YES**
- **All files defined with LOG=YES**
- **CICS system must be AUTO started, not COLD started.**

**If these conditions are not met then the system will fail unpredictably.** 

### <span id="page-27-0"></span>**[CICS Table Updates](#page-4-20)**

<span id="page-27-2"></span>The **INSTALL** library contains members that can be used to update CICS tables. A description of each member follows.

### <span id="page-27-1"></span>**[DCT](#page-4-21)**

The DCT entry is for an internal reader for submitting jobs to the JES queues. This can be modified to point to your standard internal reader if prefered.

The record length of the internal reader is set at the standard 80 characters. However you can define a wider record if you wish, for example, to pass print-image documents out from DISOSS. Change the DCT entry to the new length (maximum 255) and then change the entry in the ZAPTABA program - see .

<span id="page-28-5"></span><span id="page-28-3"></span>Member **APIDCT** contains the CICS DCT table updates and is shown in [Figure 11.](#page-28-1) Remember that TYPE=EXTRA entries must go after all the other DCT entries.

<span id="page-28-1"></span>**[Figure 11. DCT Table Updates](#page-7-10)**

RAPID EXTRA PARTITION DATASETS - CICS DCT ENTRIES \*\*\*\*\*\*\*\*\*\*\*\*\*\*\*\*\*\*\*\*\*\*\*\*\*\*\*\*\*\*\*\*\*\*\*\*\*\*\*\*\*\*\*\*\*\*\*\*\*\*\*\*\*\*\*\*\*\*\*\*\*\*\*\*\*\*\*\*\*\*\* ZPINTRDR DFHDCT TYPE=SDSCI, C DSCNAME=ZPINTRDR, TYPEFLE=OUTPUT, BLKSIZE=80,RECSIZE=80,RECFORM=FIXBLK DFHDCT TYPE=EXTRA, COMPUTER TO THE CONTROL OF THE CONTROL OF THE CONTROL OF THE CONTROL OF THE CONTROL OF THE CONTROL OF THE CONTROL OF THE CONTROL OF THE CONTROL OF THE CONTROL OF THE CONTROL OF THE CONTROL OF THE CONTROL DESTID=ZRDR,  $\mathsf{C}$ DSCNAME=ZPINTRDR, CONTROL CONTROL CONTROL CONTROL CONTROL CONTROL CONTROL CONTROL CONTROL CONTROL CONTROL CONTROL CONTROL CONTROL CONTROL CONTROL CONTROL CONTROL CONTROL CONTROL CONTROL CONTROL CONTROL CONTROL CONTROL CONT OPEN=INITIAL

The JCL for the two files referenced here is described in ["CICS Job Control Changes".](#page-33-0)

### <span id="page-28-0"></span>**[FCT](#page-4-22)**

<span id="page-28-4"></span>Member **APIFCT** contains the CICS FCT table updates in macro format and is shown in [Figure](#page-28-2)  [12.](#page-28-2) The tables are also available in RDO format in member **APIFCTRD**.

#### <span id="page-28-2"></span>**[Figure 12. FCT Table Updates](#page-7-11)**

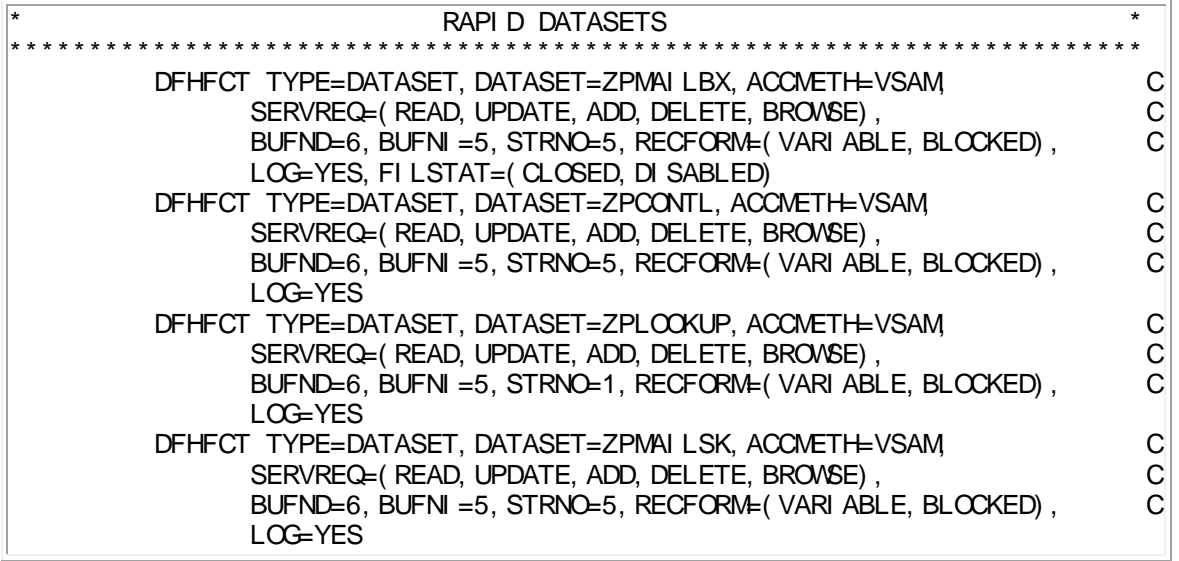

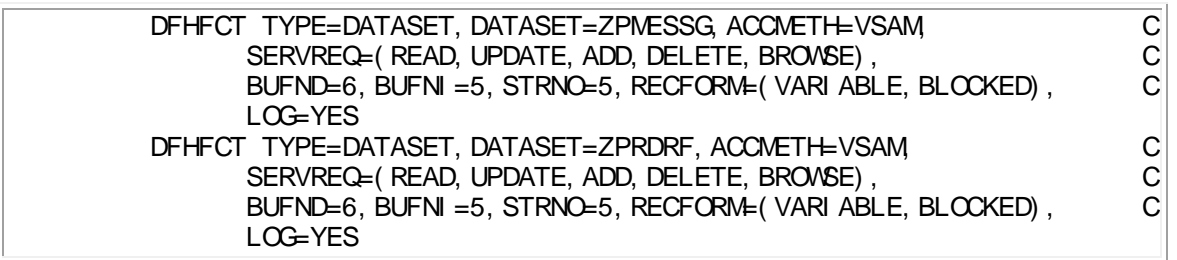

The JCL for the six files referenced here is described in ["CICS Job Control Changes".](#page-33-0)

### <span id="page-29-0"></span>**[PCT](#page-4-23)**

<span id="page-29-2"></span>Member **APIPCT** contains the CICS PCT table updates and is shown in [Figure 13](#page-29-1) and [Figure](#page-30-1)  [14.](#page-30-1)

Member **APIPCTRD** contains the CICS PCT RDO updates.

<span id="page-29-3"></span>The entries ZAPA and ZAPZ are the manual start-up and close-down transactions. Most of the remaining transactions are invoked automatically by RAPID as and when required. Transactions can be made SPURGE if required.

Apart from ZAPA and ZAPZ all the RAPID background transactions **MUST** be in the same TCLASS (set to 1 as a default). The setting of the MAXTASK value for this class will clearly have implications on system performance. A high value will give high RAPID through-put, but will require greater CICS resource. A low value will give lower through-put, but will place less demands on CICS. These factors will need to be balanced for your own requirements.

#### <span id="page-29-1"></span>**[Figure 13. PCT Table Updates -](#page-7-12) 1 of**

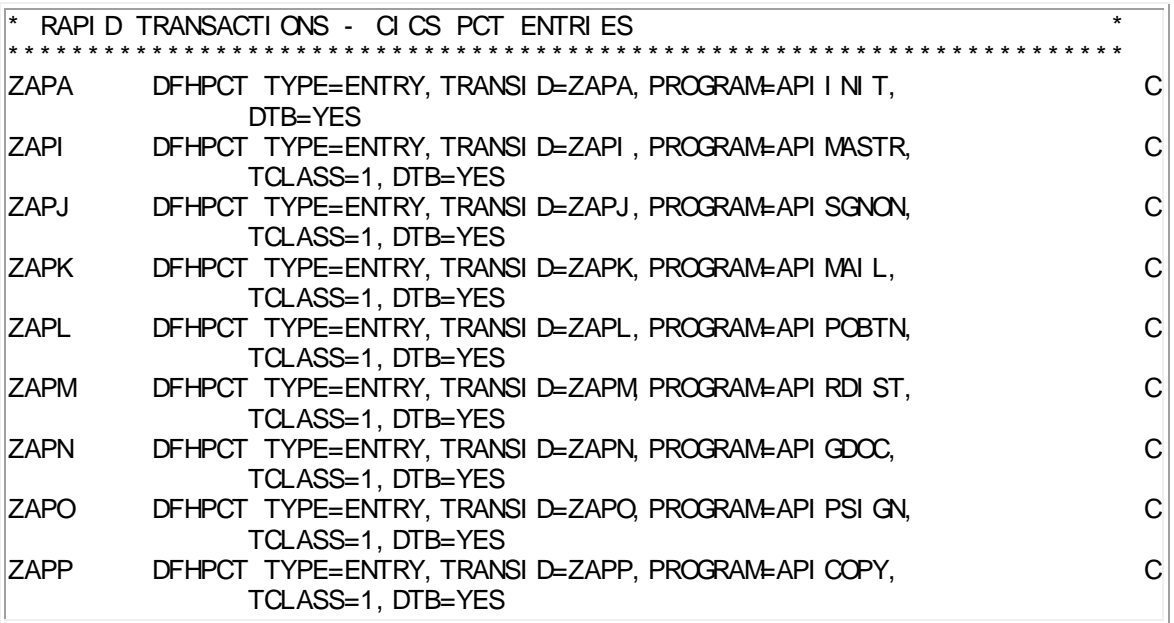

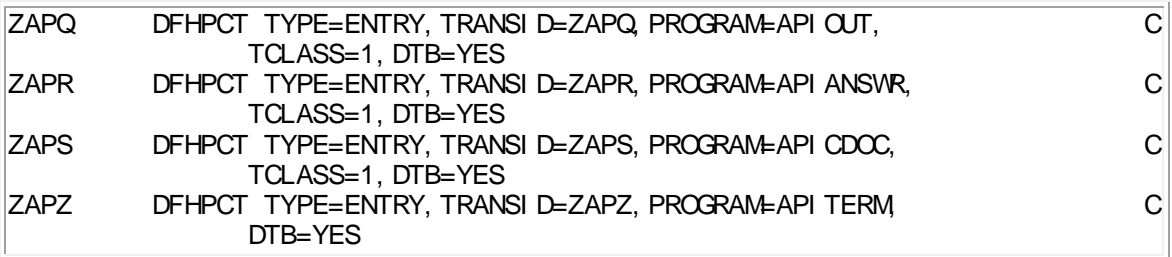

### <span id="page-30-1"></span>**[Figure 14. PCT Table Updates -](#page-7-13) 2 of**

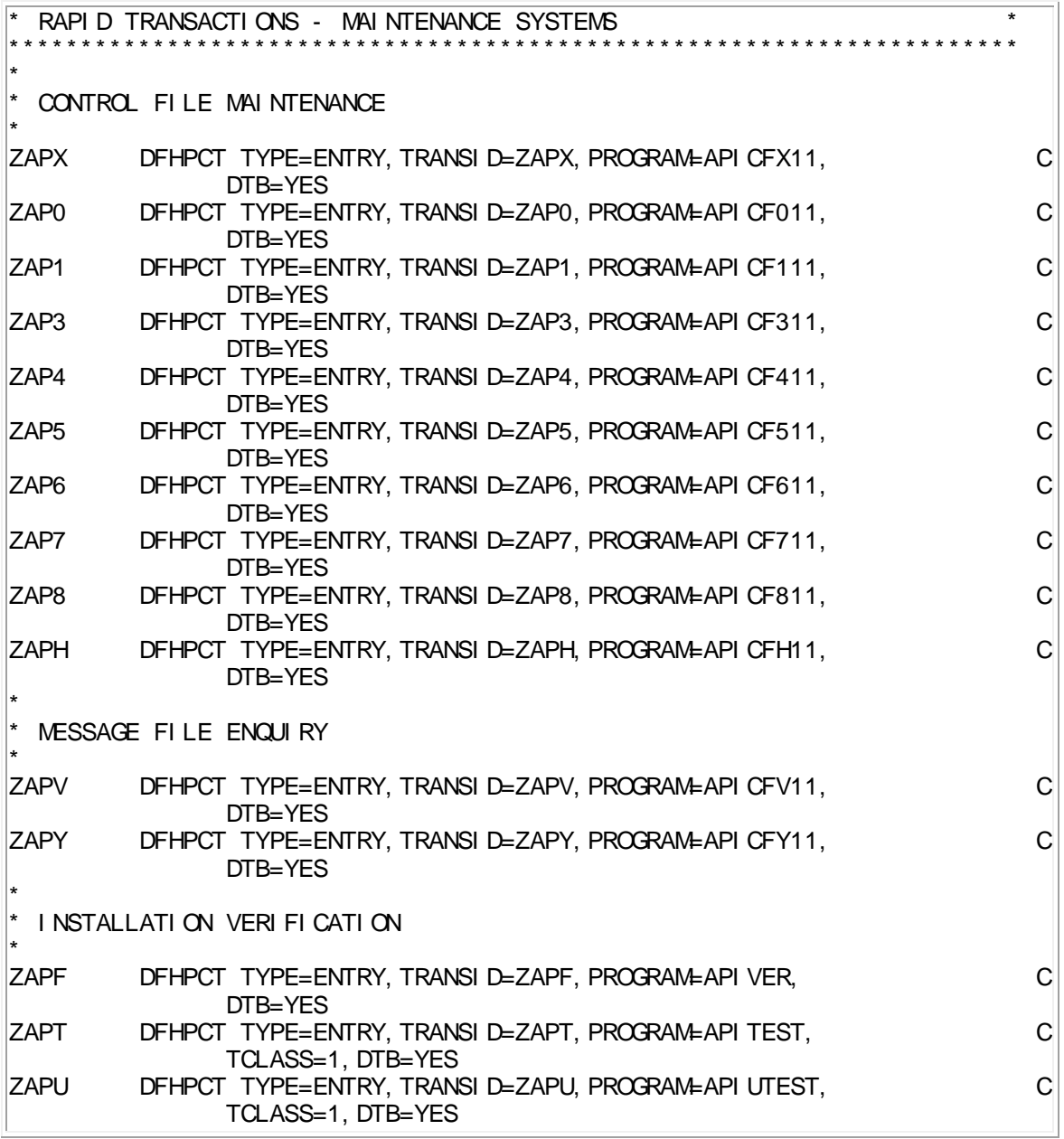

### <span id="page-30-0"></span>**[PPT](#page-4-24)**

<span id="page-31-4"></span>Member **APIPPT** contains the CICS PPT table updates and is shown in **Figure 15** and **Figure 16**.

Member **APIPPTRD** contains the CICS PPT RDO updates.

<span id="page-31-3"></span><span id="page-31-2"></span>Most of the programs have been written in COBOL except for the screen maps (APICFMA, APICFVA and APICFYA) and programs ZAPTABA and APIRAPID which are in Assembler. There are no special requirements such as program residency.

<span id="page-31-0"></span>**[Figure 15. PPT Table Updates -](#page-7-14) 1 of 2**

<span id="page-31-1"></span>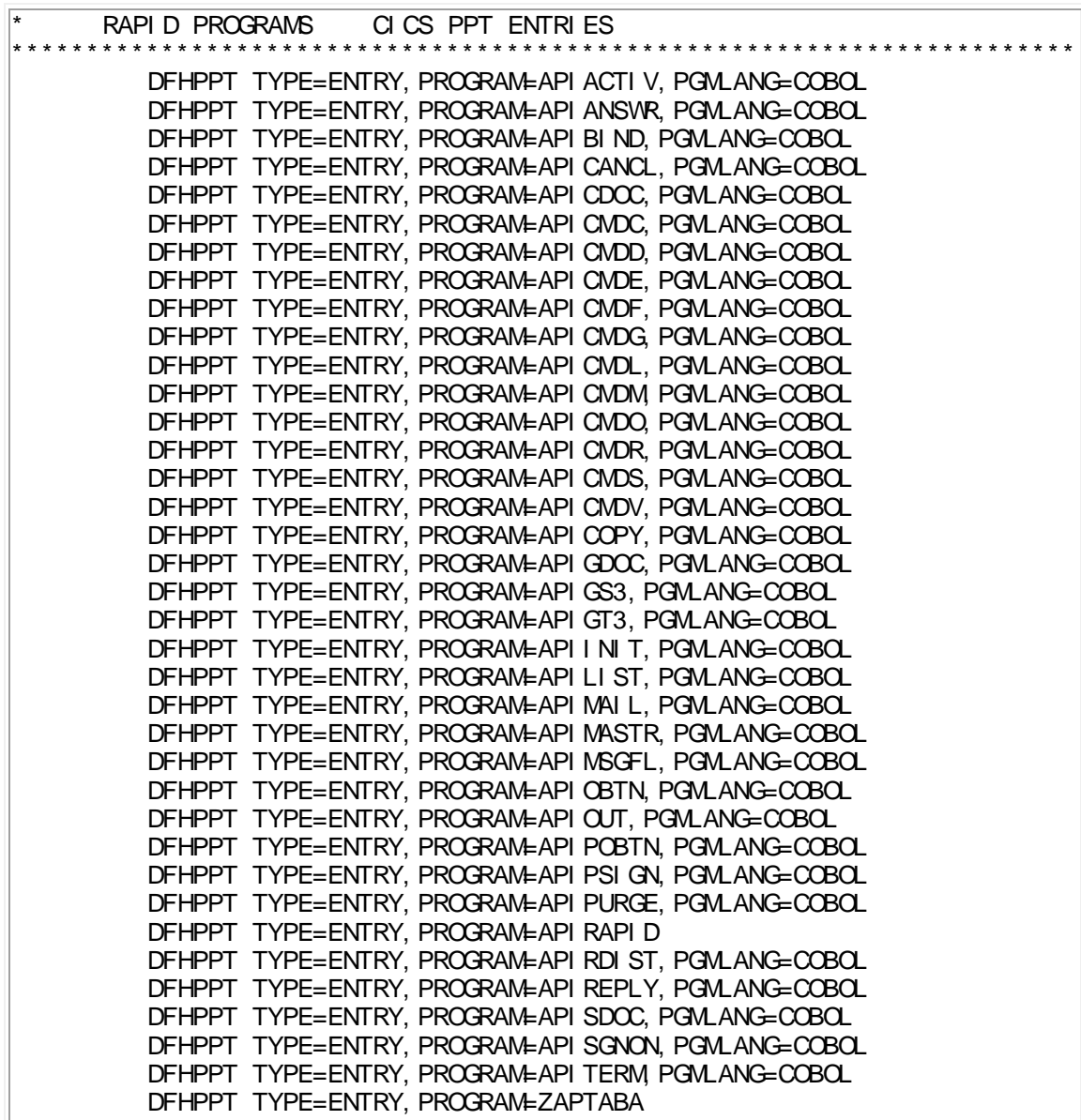

### **[Figure 16. PPT Table Updates -](#page-7-15) 2 of 2**

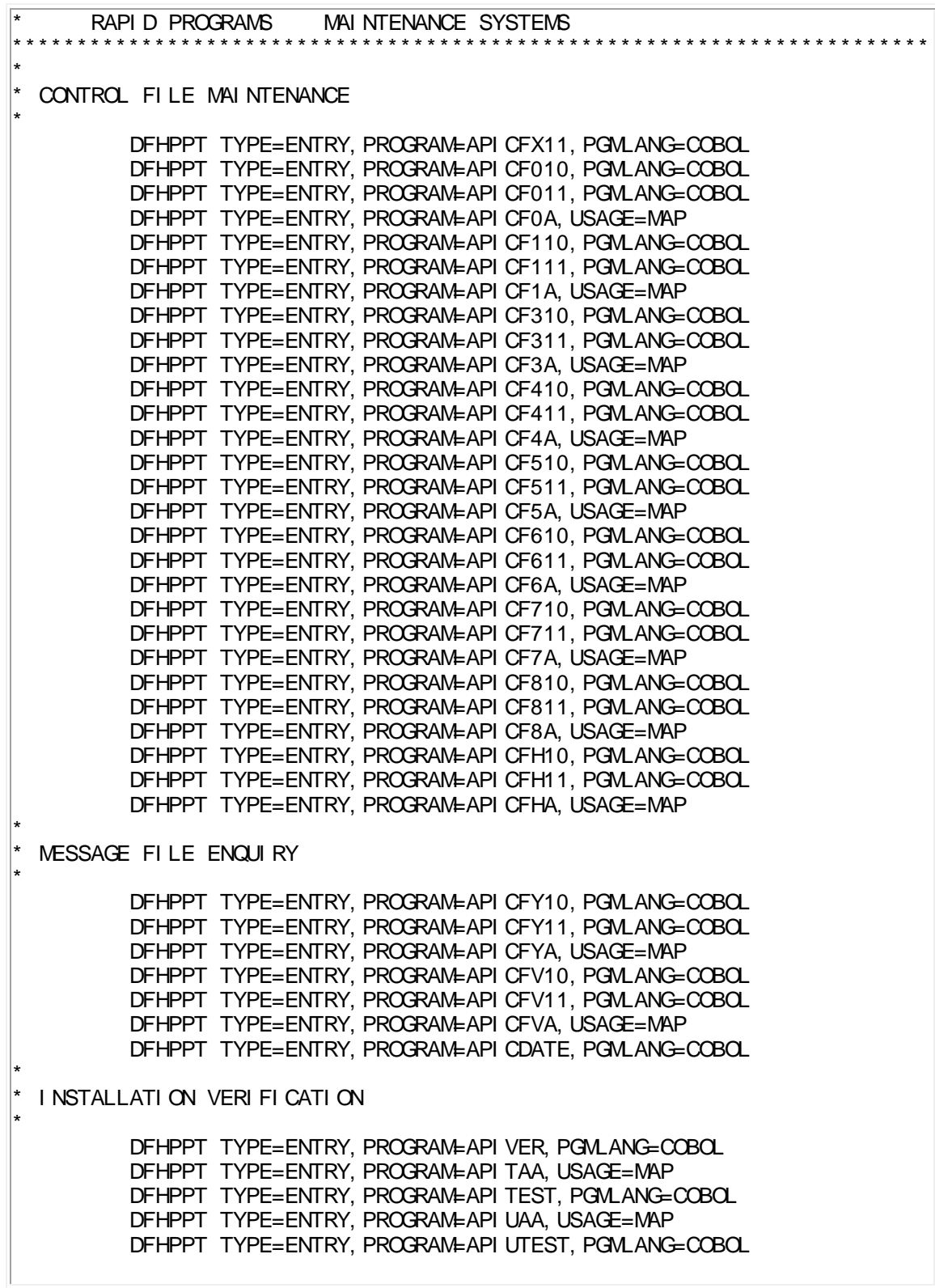

## <span id="page-33-0"></span>**[CICS Job Control Changes](#page-4-25)**

The DD cards required in CICS are described in **Figure 17**. The RAPID.LOAD library will have been unloaded from the installation tape.

<span id="page-33-2"></span>**[Figure 17. CICS DD Cards](#page-7-16)**. Please ensure any dataset name changes are reflected here.

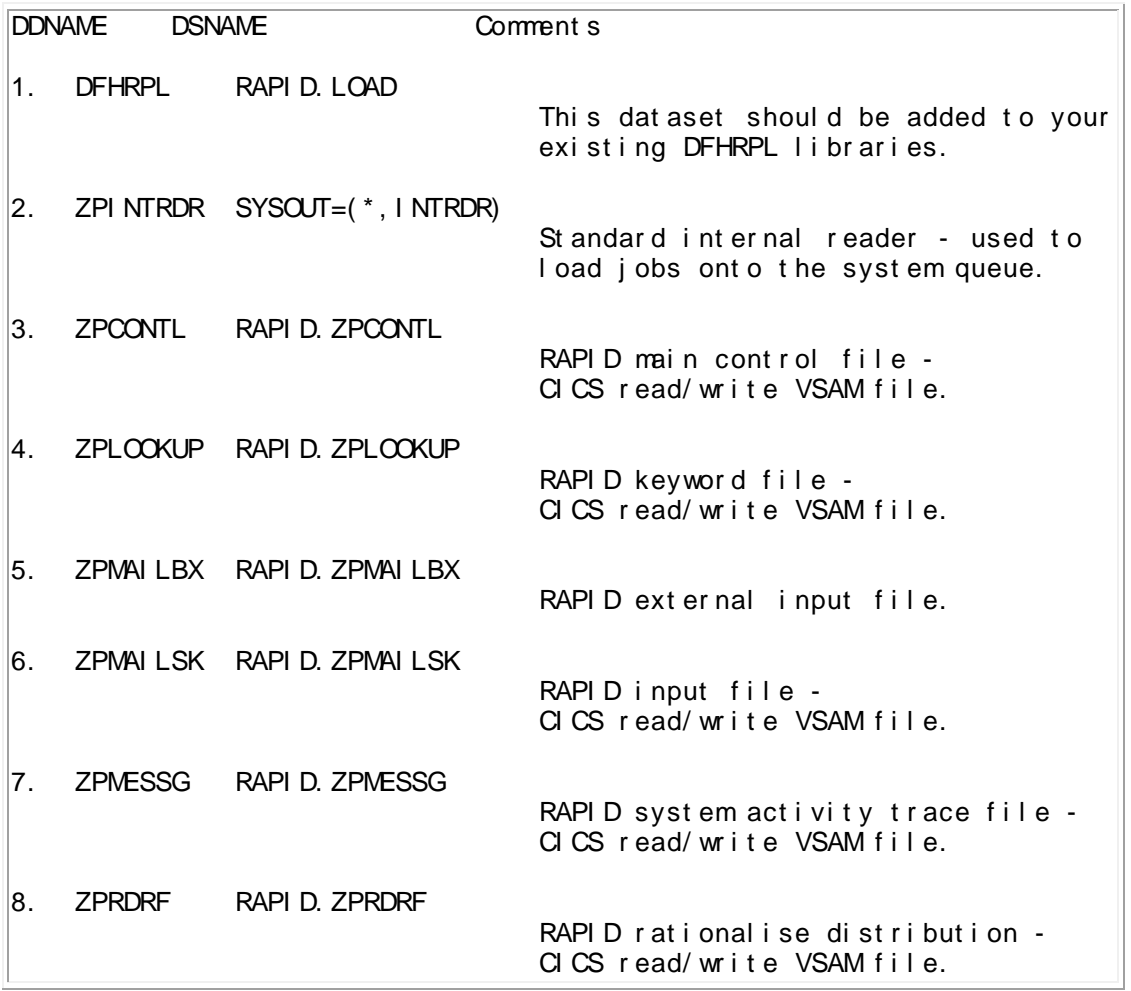

## <span id="page-33-1"></span>**[Updating DISOSS for RAPID](#page-4-26)**

The RAPID system uses the API interface to carry out its task of document transfer in and out of DISOSS. To do this, a number of special DISOSS users must be set up.

Member HUP on the JCL library details the entries for the DISOSS users required on the HUP. The default location DSVHOST is used, so please ensure that any installation dependent changes are made before the HUP is updated; the content of the HUP member is shown in .

If you have customised the APIQ (or have not defined one) then you will need to make the relevant changes to the HOSTDEF for the APIQ, and add the DISOSS API modules in the PPT. Refer to your DISOSS manual for instructions on how to do this. If you require DIU tracing, the blocksize of DISOSS journal 13 should be greater than the record size of the APIQ.

The DD name of the APIQ and the DISOSS release level should be identified to RAPID in the customisation table - see .

The APIQ should also be defined with a minimum of 1 megabyte.

**NOTE: The FILEOPT=ALL parameter in the DISOSS HOSTDEF is incompatible with the use of usersets. If you require usersets for a RAPID interface then either change FILEOPT to 8100 or contact your local support centre.** 

#### <span id="page-34-0"></span>**Figure 18. [Control Statements for the HUP Utility](#page-7-17)**

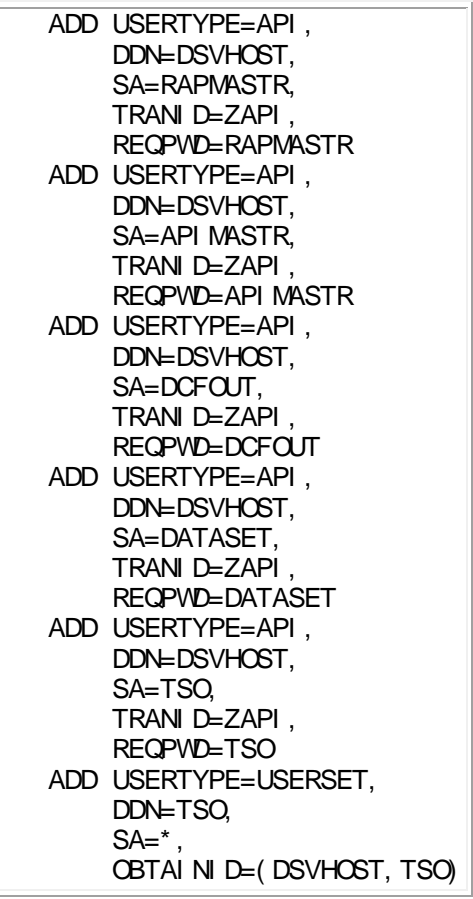

RAPID contains a customisation table to allow for variations from the standard system. For example, if the CICS based program names, transaction names, or DD names supplied with RAPID are unsuitable for any reason they can be customised to your own specifications.

The table also contains GCID support tables, DISOSS parameters, and other local variations. [Appendix A, "Customisation Record"](#page-58-1) contains a check list for you to record any changes made.

**Note:** It is strongly recommended that you reassemble the parameter table (ZAPTABA on the RAPID.JCL library). This will ensure that the values which are used are suitable for your organisation.

**Users of some RAPID interfaces cannot rename the CICS DD names - please check the interface documentation.**

## <span id="page-35-0"></span>**[CICS Program Names](#page-4-27)**

The 3-character prefix of the CICS programs, suppied with a default of 'API', can be customised to any suitable program name prefix, for example, choosing IMI will make program APIMAIL become IMIMAIL.

Decide on a 3-character name that is suitable as the program prefix to replace API then re-name all the RAPID load library members currently prefixed API (that is, all the CICS programs) with the new prefix, for example APIINIT to IMIINIT. Be careful only to alter the 3 prefix characters. You will also need to change the CICS PPT and PCT entries for these programs to reflect the new names.

The new prefix will then need to be identified to RAPID with the ZAPTABA table - see ["ZAPTABA Table".](#page-38-2)

<span id="page-35-2"></span>Program ZAPTABA must be prefixed with the TRANSACTION name prefix - see the next section.

### <span id="page-35-1"></span>**[CICS Transaction Names](#page-4-28)**

The 3-character prefix of the CICS transaction names, supplied with the default of 'ZAP', can be customised to any suitable transaction name prefix - for example, selecting IMI will make transaction ZAPA become IMIA. Note that the customisation program ZAPTABA must also have the TRANSACTION prefix, so check that the transaction prefix you use is also suitable as a program name prefix.

<span id="page-35-3"></span>The CICS PCT will need to be altered to reflect the new transaction names and the new prefix will then need to be identified to RAPID with the ZAPTABA table - see ["ZAPTABA Table".](#page-38-2)

The HUP entries for the RAPID users will also need updating to reflect this transaction name.

### <span id="page-36-0"></span>**[CICS DD Names](#page-4-29)**

These can be renamed as required. You cannot alter the batch program DD names. You will need to alter both the CICS FCT and JCL entries to reflect the new DD names. They will then need to be identified to RAPID with the ZAPTABA table - see ["ZAPTABA Table".](#page-38-2)

### <span id="page-36-1"></span>**[GCID support](#page-4-30)**

RAPID assumes UK English as the local GCID. Other users will need to set up the correct local GCID using the ZAPTABA table - see ["ZAPTABA Table".](#page-38-2)

### <span id="page-36-2"></span>**[Language Support](#page-4-31)**

<span id="page-36-4"></span>RAPID generates confirmation messages which may be customised to the local language. The fields in the ZAPTABA table are DELMSG (delivered message), CANMSG (cancelled message), INVMSG (invalid recipient message) and ERRMSG (general error message). These messages may contain substitution fields:

- **'@R'** The node which detected the status
- **'@N'** The NAK code returned by the node
- **'@D'** The date the error was detected
- **'@T'** The time the error was detected

The DATEFORM parameter determines whether the date is substituted as DD/MM/YY (if 'UK') or MM/DD/YY (if 'US') in the error message. These values are contained in the ZAPTABA table - see ["ZAPTABA Table".](#page-38-2)

### <span id="page-36-3"></span>**[DISOSS parameters](#page-4-32)**

The DD name of the DISOSS APIQ (default DSVAPIQ) and the release of DISOSS in use (default 3.3) need to be identified to RAPID. Both these values are contained in the ZAPTABA table - see ["ZAPTABA Table".](#page-38-2)

### <span id="page-37-0"></span>**[Internal Reader Length](#page-4-33)**

<span id="page-37-4"></span><span id="page-37-3"></span>The Internal Reader used by RAPID/Batch is set at 80 characters. This may cause wide documents to be truncated when passed to a batch environment. To change this, the CICS DCT entry for ZPINTRDR should be changed to the desired record length (maximum 254), and the entry in the ZAPTABA table altered accordingly - see ["ZAPTABA Table".](#page-38-2)

**Note:** When DISOSS translates documents to print-image it will truncate the document at 132 characters (a print line) so in practice the maximum value is 133 (132 characters + print control).

### <span id="page-37-1"></span>**[Error reporting on master console](#page-4-34)**

RAPID may be customised to report any errors on the master console. RAPID error messages are divided into 4 types (Information, Warning, Error and Severe error). Each type of message may be optionally logged on the master console. Each type consists of two fields a description field and a routing code. The description field identifies the type of message, and is contained on the ZAPTABA table - see ["ZAPTABA Table".](#page-38-2)

**X'2000'** informational message (scrolling)

**x'4000'** error message (non-scrolling)

The routing code field identifies the destination of the message.

**X'4000'** master console information

**x'8000'** master console action

If both the description code and the routing code are set to x'0000' messages will not be written to the operator console.

Further information on WTO may be found in the IBM manual

#### OS SUPERVISOR SERVICES AND MACRO INSTRUCTIONS GUIDE

### <span id="page-37-2"></span>**[Automatic message file delete](#page-4-35)**

RAPID will delete completed messages from the message file after a given number of days. The RETAINDY parameter specifies the number of days to keep completed actions on the message file. The deletion is based on the last-updated date for the message.

If a value of 0 is specified then all messages, except those created today, are deleted.

### <span id="page-38-0"></span>**[Batch interface](#page-4-36)**

RAPID ensures the integrity of batch files by issuing an MVS ENQ command before accessing the file. If the resource is not available, then RAPID (and the CICS system) will wait until it is. If this is unacceptable then RAPID may be customised to issue a conditional ENQ command at an interval, in seconds, determined by the ENQDELAY parameter. If the value is 0, then the ENQ is unconditional.

**Note** When using the conditional ENQ, if access to the file by batch programs is very heavy then the CICS program may be unable to get the ENQ. This could mean delays is documents being written to batch outtrays or requests from batch applications being processed.

### <span id="page-38-1"></span>**[RFT conversion](#page-5-0)**

When RAPID converts a print-image document to RFT format it divides the document into pages, but does not include a required page-end. This means that if the document is amended and paginated the original page-endings may be altered. If you want required page-end characters at the end of every page, then you can set RPEIND to 'Y'.

### <span id="page-38-2"></span>**[ZAPTABA Table](#page-5-1)**

<span id="page-38-3"></span>Select member ZAPTABA on the RAPID.JCL library. This contains the title of an assembler table which is used to store RAPID customisation data and also provide GCID and language support. Users should copy one of the following members after the last comment depending on local GCID/language. Tables to support other languages supported by DISOSS can be supplied please contact your local support centre.

- Austrian/German copy TABLEGR
- $\bullet$ • French - copy TABLEFR
- $\bullet$
- Dutch copy TABLEDU
- $\bullet$ Swedish - copy TABLESW
- $\bullet$ UK English - copy TABLEUK
- $\bullet$
- US English copy TABLEUS

The code will need altering to reflect any customisation and is exampled in [Figure 19](#page-39-0) and Figure [20.](#page-39-1)

#### <span id="page-39-0"></span>**[Figure 19. The ZAPTABA Code \(part 1 of 2\)](#page-7-18)**

 $\bullet$ 

APITABLE TITLE 'RAPID CUSTOMISATION TABLE' \* \* \* \* \* \* \* \* \* \* \* \* \* \* \* \* \* \* \* \* \* \* \* \* \* \* \* \* \* \* \* \* \* \* \* \* PROGRAM NAME : API TABLE INITIATION : NONE (PROGRAM USED AS READ ONLY TABLE) DESCRIPTION : THIS PROGRAM IS USED AS A READ ONLY TABLE CREATED 11/09/86 AMENDED 23/01/87 : 16/07/87 : 01/12/88 COPYRIGHT KEANE LTD. 1986 \* \* \* \* \* \* \* \* \* \* \* \* \* \* \* \* \* \* \* \* \* \* \* \* \* \* \* \* \* \* \* \* \* \* \* \* APITABLE CSECT CONTROL DC CL8'ZPCONTL ' RAPID CONTROL FILE DDNAME MESSAGE DC CL8'ZPMESSG ' RAPID MESSAGE FILE DDNAME<br>MAILSACK DC CL8'ZPMAILSK' RAPID MAILSACK FILE DDNAME CL8' ZPMAILSK' RAPID MAILSACK FILE DDNAME MAILBOX DC CL8'ZPMAILBX' RAPID MAILBOX FILE DDNAME RDRF DC CL8'ZPRDRF ' RAPID RDRF FILE DDNAME DISASTER DC CL4'CSMT' RAPID DISASTER TD QUEUE READER DC CL4'ZRDR' INTERNAL READER TD QUEUE PROGPRE DC CL3'API' PROGRAM PREFIX TRANSID DC CL4'DSV1' DISOSS TRANSACTION TERMID DC CL4' ' RESERVED APIQ DC CL8'DSVAPIQ ' DISOSS APIQ DDNAME INGORE DC CL1' ' RESERVED TRANPREF DC CL3'ZAP' TRANSACTION PREFIX DISOSLVL DC CL2'33' DISOSS RELEASE LEVEL

#### <span id="page-39-1"></span>**[Figure 20. The ZAPTABA Code \(part 2 of 2\)](#page-7-19)**

\*\*\*\*\*\*\*\*\*\*\*\*\*\*\*\*\*\*\*\*\*\*\*\*\*\*\*\*\*\*\*\*\*\*\*\*\*\*\*\*\*\*\*\*\*\*\*\*\*\*\*\*\*\*\*\*\*\*\*\*\*\*\*\*\*\*\* \* TRANSLATE TABLE FOR PROFILE/DOCUMENT UK ENGLISH TO MULTILINGUAL NB CHARACTERS BELOW X' 40' ARE NOT TRANSLATED \*\*\*\*\*\*\*\*\*\*\*\*\*\*\*\*\*\*\*\*\*\*\*\*\*\*\*\*\*\*\*\*\*\*\*\*\*\*\*\*\*\*\*\*\*\*\*\*\*\*\*\*\*\*\*\*\*\*\*\*\*\*\*\*\*\*\* INGCID DC AL2(00313,00285) LOCAL GCID RAPLOTML DS 0XL192 UK ENGLISH TO MULTI TABLE DC X'404060606060606060605B4B4C4D4EBB' /\*40 4F\*/ DC X'506060606060606060604FB15C5D5EBA' /\*50 - 5F\*/ DC X'606160606060606060606A6B6C6D6E6F' /\*60 - 6F\*/ DC X'606060606060606060797A7B7C7D7E7F' /\*70 - 7F\*/  $DC$  X'60818283848586878889606060606060' /\*80 - 8F\*/  $DC$  X'60919293949596979899606060606060' /\*90 - 9F\*/

DC X'60BCA2A3A4A5A6A7A8A960606060606060' /\*A0 - AF\*/  $DC$  X'6060606060606060606060606060606060' /\*B0 - BF\*/ DC X'C0C1C2C3C4C5C6C7C8C9606060606060' /\*C0 - CF\*/<br>DC X'D0D1D2D3D4D5D6D7D8D9606060606060' /\*D0 - DF\*/ DC X'D0D1D2D3D4D5D6D7D8D9606060606060' /\*D0 - DF\*/<br>DC X'E040E2E3E4E5E6E7E8E9606060606060' /\*E0 - EF\*/ DC X' E040E2E3E4E5E6E7E8E9606060606060' DC X'F0F1F2F3F4F5F6F7F8F9606060606060' /\*F0 - FF\*/ \*\*\*\*\*\*\*\*\*\*\*\*\*\*\*\*\*\*\*\*\*\*\*\*\*\*\*\*\*\*\*\*\*\*\*\*\*\*\*\*\*\*\*\*\*\*\*\*\*\*\*\*\*\*\*\*\*\*\*\*\*\*\*\*\*\*\* TRANSLATE TABLE FOR PROFILE FROM MULTILINGUAL TO UK ENGLISH NB CHARACTERS BELOW X' 40' ARE NOT TRANSLATED \*\*\*\*\*\*\*\*\*\*\*\*\*\*\*\*\*\*\*\*\*\*\*\*\*\*\*\*\*\*\*\*\*\*\*\*\*\*\*\*\*\*\*\*\*\*\*\*\*\*\*\*\*\*\*\*\*\*\*\*\*\*\*\*\*\*\* RAPMLTLO DS 0XL192 MULTI TO UK ENGLISH TABLE DC X'40408181818181818395604B4C4D4E5A' /\*40 - 4F\*/ DC X'50858585858989898960604A5C5D5E60' /\*50 - 5F\*/  $DC$  X'6061C1C1C1C1C1C1C3D56A6B6C6D6E6F' /\*60 - 6F\*/ DC X' 96C5C5C5C5C9C9C9C9797A7B7C7D7E7F' / \* 70 - 7F\*/<br>DC X' D6818283848586878889606060A86060' / \* 80 - 8F\*/ DC X'D6818283848586878889606060A86060' DC X'60919293949596979899606060606060' /\*90 - 9F\*/ DC X'6060A2A3A4A5A6A7A8A9606060E86060' /\*A0 - AF\*/  $DC$  X'935BE8D78660606060605F4FA17F7D6D' /\*B0 - BF\*/ DC X'C0C1C2C3C4C5C6C7C8C9609696969696' /\*C0 - CF\*/ DC X'D0D1D2D3D4D5D6D7D8D960A4A4A4A4A8' /\*D0 - DF\*/ DC X'E040E2E3E4E5E6E7E8E960D6D6D6D6D6' /\*E0 - EF\*/<br>DC X'F0F1F2F3F4F5F6F7F8F960E4E4E4E460' /\*F0 - FF\*/ DC X' F0F1F2F3F4F5F6F7F8F960E4E4E4E460' INTRDRLL DC AL2(80) INTERNAL READER LENGTH DELMSG DC CL54'DELIVERED (@R)' CANMSG DC CL54'CANCELLED (@R)' INVMSG DC CL54'\*\*INVALID RECIPIENT (@R)' ERRMSG DC CL54'\*\*ERROR NAK(@N) (@R)' DATEFORM DC CL2'UK' DATE FORMAT RETAINDY DC CL2'07' NO OF DAYS TO KEEP MESSAGES DSTCDI DC XL2'0000' INFORMATIONAL MESSAGE RTECDI DC XL2'0000'<br>DSTCDW DC XL2'0000' DSTCDW DC XL2'0000' WARNING MESSAGE<br>RTECDW DC XL2'0000' RTECDW DC XL2'0000' DSTCDE DC XL2'0000' ERROR MESSAGE RTECDE DC XL2'0000' DSTCDS DC XL2'0000' SEVERE ERROR MESSAGE RTECDS DC XL2'0000' ENQDELAY DC PL4'000000' ENQUEUE RETRY INTERVAL (HHMMSS) RPEIND DC CL1'N' USE RPE AT END OF PAGE RESVD DS CL1344 RESERVED(LOW VALUES) END

<span id="page-41-2"></span>When complete the table will need to be assembled. Member ASSEMBLE on the RAPID.JCL library contains example JCL for this job, or you may wish to use your own installation standard batch assembly method.

<span id="page-41-3"></span>If, as part of your customisation, you decide to rename the ZAPTABA program itself it must have the TRANSACTION prefix for your RAPID system NOT the program name prefix.

<span id="page-41-1"></span>If you have changed the transaction prefix, program APIRAPID will need to be re link-edited with an INCLUDE for the new ZAPTABA after you have executed the assembly successfully. Member LINK on the RAPID.JCL library gives an example job to achieve this. The JCL is also shown in .

<span id="page-41-0"></span>**[Figure 21. Example JCL to Re-link APIRAPID](#page-7-20)**

//JOBCARD JOB //\*\*\*\*\*\*\*\*\*\*\*\*\*\*\*\*\*\*\*\*\*\*\*\*\*\*\*\*\*\*\*\*\*\*\*\*\*\*\*\*\*\*\*\*\*\*\*\*\*\*\*\* //\* LINK RAPID CUSTOMISATION PROGRAMS \*\*\* //LINK PROC LOAD='RAPID.LOAD' <== RAPID LOAD LIBRARY //LKED EXEC PGM=IEWL,PARM='XREF' //SYSLIN DD DUMMY<br>//SYSLMOD DD DSN=&I DSN=&LOAD, DISP=SHR //SYSPRINT DD SYSOUT=\* //SYSUT1 DD UNIT=(SYSDA,SEP=(SYSLIN,SYSLMOD)),  $\frac{1}{1}$  SPACE=(1024, (50, 20)) //LINK\* PEND  $\frac{1}{2}$ //LINKA EXEC LINK //SYSLIN DD \* REPLACE APITABLE <== DO NOT ALTER INCLUDE SYSLMOD(APIRAPID,ZAPTABA) <== REFLECT ANY CHANGES HERE NAME APIRAPID(R) <== REFLECT ANY CHANGES HERE  $1/$ \* //

Global Resource Serialisation (GRS) is a pre-requisite for RAPID to run in a Channel-to-Channel (CTC) connected processor environment.

RAPID controls access to the mailbox file (and also any batch outtray files) using an MVS ENQ command which the second processor will not be aware unless GRS is being used. You may need to add an entry to GRS to allow the RAPID ENQ to be transmitted to the second processor.

The ENQ issued by RAPID is in the form QNAME=RAPID RNAME=dsname of mailbox (or outtray). QNAME is 8 characters and RNAME is 44 characters, both fields are space filled.

# <span id="page-42-0"></span>**[Password Validation Exit](#page-5-2)**

<span id="page-42-2"></span>There is a password validation program, RAPUSRCK, available on the **ASSM** library. This is only relevant for the RAPID/Batch and RAPID/TSO subsystems, and you can ignore this section if you do not have either of them.

RAPUSRCK is invoked by the batch interface program whenever a batch request is made. The program is passed the userid, password, subject and document name which it is to validate. The program can be customised to either:

- set a non-zero return code, in which case the request is rejected by the batch interface program with return code '8xx' (where xx is the return code issued by RAPUSRCK)
- modify any of the fields passed, in which case the request continues using the returned data.

The default program supplied does not reject any requests or update any fields.

Member RAPUSRC1 contains the code required to

- Change the user-id to RPDMAIL
- Remove the password
- Add the user-id of the TSO user submitting the job to the beginning of the subject, moving the subject entered to the right, and truncating as necessary.

If RAPUSRCK is altered, assemble it using a standard batch assembly and relink to the batch interface program using member LINKEXIT on the **JCL** library.

## <span id="page-42-1"></span>**[Permitted Document Size Exit](#page-5-3)**

<span id="page-42-3"></span>There is a permitted document size program, RAPDOCSZ, available on the **ASSM** library. This is only relevant for the RAPID/Batch and RAPID/TSO subsystems, and you can ignore this section if you do not have either of them.

RAPDOCSZ is invoked by the batch interface program whenever a batch request is made. The program is called and returns the maximum permitted document size, in K, that the batch program will transfer and an indicator as to whether the control file can be read to override this document size value (the value on the control file will only be used if it is smaller than the default value). The program can be customised to change the returned value and indicator.

The default program supplied returns a value of 1000K (1 meg) and a control file read indicator value of 'N' (No).

If RAPDOCSZ is altered, assemble it using a standard batch assembly and relink to the batch interface program using member LINKEXIT on the **JCL** library.

Note, this program supplies a default value to the batch interface program. If, when the batch interface program is run, the RAPID control file is allocated then the value used is the one off this control file (the value is maintained on-line using the Control File Maintenance function).

# <span id="page-43-0"></span>**[Installation Checklist](#page-5-4)**

You have now completed the initial installation process. As a result of carrying out the preceding steps, you should now have actioned each of the following:

- Three libraries unloaded from tape:
	- 1. RAPID.INSTALL.
	- 2. RAPID.JCL.
	- 3. RAPID.LOAD.
- For RAPID/TSO only, two additional libraries:
	- 1. RAPID.CLIST.
	- 2. RAPID.PANELS.
- Six VSAM files created and initialised:
	- 1. ZPCONTL.
	- 2. ZPLOOKUP.
	- 3. ZPMAILBX.
	- 4. ZPMAILSK.
	- 5. ZPMESSG.
	- 6. ZPRDRF.
- DD statements added to the CICS JCL for the above files, plus:
	- 1. ZPINTRDR.
	- 2. The RAPID.LOAD library in the DFHRPL list.

**Note:** The ZPMAILBX file must be defined in the CICS JCL and **not** using the DSNAME option in the FCT.

- The following DISOSS-CICS tables updated with the data from the members on the RAPID.INSTALL library indicated:
	- 1. DCT with member APIDCT.
	- 2. FCT with member APIFCT.
	- 3. PCT with member APIPCT.
	- 4. PPT with member APIPPT.
	- 5. PLT updated (if required).
- The DISOSS Host User Profile (HUP) updated with the entries in member HUP on the RAPID.JCL library.
- Support for COBOL generated into CICS and COBOL subroutine libraries available to CICS.
- Any customisation changes actioned as detailed in .
- Ensure DISOSS Journal 13 is larger than the APIQ record size.
- Ensure CICS Journal 1 has a minimum blocksize of 12k.
- Ensure the DISOSS APIQ is a minimum of 1 megabyte (larger if traffic is likely to be heavy).
- If CICS 2.1.2 is being used, ensure PTF UN56003 is applied.

### <span id="page-44-0"></span>**[Testing the Installation](#page-5-5)**

The first step in testing the installation is to verify that all the programs, transactions and files required for RAPID are defined in CICS.

To verify the definitions:

- <span id="page-44-1"></span>1. Execute transaction ZAPF. This should display an 'Installation Check Log' screen which shows a list of RAPID programs, transactions and files.
- 2. Press ENTER to scroll forward through the list. If a required entry is not found it will be prefixed with '>>>>' and followed by an error message.
- 3. At the end of the list, page 06, summary totals for transactions, T=, programs, P= and files, F=, are shown. The summary total is in the form 'found total/required total'. For programs the total should be 78, transactions 29 and files

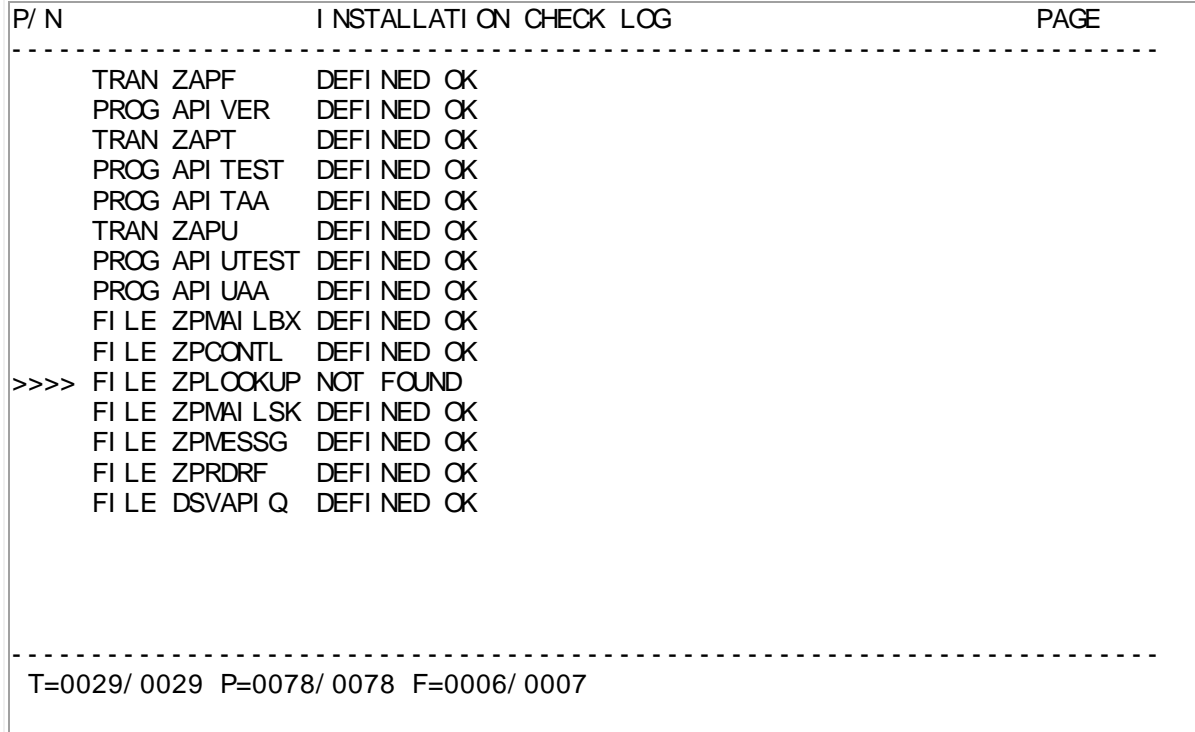

Any errors should be corrected before proceeding further.

<span id="page-45-0"></span>When the definition verification has been completed RAPID can be started manually by entering transaction ZAPA. The terminal will give a confirmation message that a request to start RAPID has been issued; at this stage RAPID should be active. The standard CICS active task display transaction

will show a number of transactions all prefixed with 'ZAP' executing and completing. This is RAPID operating.

The second step in testing the installation is to verify that RAPID is operating correctly.

To verify correct operation:

- 1. Execute transaction ZAPT. This should display a blank 'Test Send Facility' screen.
- 2. Press PF key 6. This should display default document text.
- 3. Move the cursor to the 'Send To' field and enter the required userid.
- 4. Move the cursor to the 'Address' field and enter the required address.
- 5. Move the cursor to the 'Password' field and enter the required password for 'APIMASTR'.
- 6. Press PF key 2 to send the document. The message 'Document sent via RAPID' should appear.
- 7. You can now either:
	- Press PF4 to exit the transaction
	- Alter the details and press PF2 to send the item to another userid.
	- Press PF7, PF8, or, PF9 to send different types of request.

ZAPT Mailsack: ZPMAILSK R a p i d Date: 19/06/95 TYPE D (Tsq or Document) Test Send Facility Time: 10:29:12 (External, Message, or Note) TSQ Name........: or Hex..: Document Name...: Subject........: INSTALLATION VERIFICATION DOC Attached....: THIS WAS SENT FROM A CICS SYSTEM AT RELEASE Message.....: 3 3 Send To....: Address..: Send From.: API MASTR Password.: Doc Lines or Loc: THIS IS THE FIRST LINE OF THE DOCUMENT THIS IS THE SECOND LINE OF THE DOCUMENT THIS IS THE THIRD LINE OF THE DOCUMENT THIS IS THE FOURTH LINE OF THE DOCUMENT THIS IS THE FIFTH LINE OF THE DOCUMENT THIS IS THE LAST LINE OF THE DOCUMENT PF2=Send, 4=Exit, 5=TSQ, 6=Document, 7=Note, 8=Message, 9=External, 10=Outtray

If the recipient has not received the mail item after 10 minutes then check the RAPID message file (see ["RAPID message file browse"\)](#page-52-0) and refer to the Problem Determination Guide.

## <span id="page-47-0"></span>**PART TWO - [Administering the RAPID](#page-5-6)  [system](#page-5-6)**

### <span id="page-47-1"></span>**[Starting RAPID](#page-5-7)**

<span id="page-47-6"></span>RAPID can be started manually by entering transaction ZAPA. The terminal will give a confirmation message that a request to start RAPID has been issued; at this stage RAPID should be active. The standard CICS active task display transaction

will show a number of transactions all prefixed with 'ZAP' executing and completing. This is RAPID in action.

### <span id="page-47-2"></span>**[Closing RAPID](#page-5-8)**

<span id="page-47-7"></span>To shut RAPID enter transaction ZAPZ. This will disable all RAPID transactions except ZAPA (start-up transaction).

### <span id="page-47-3"></span>**[Autostart/close](#page-5-9)**

<span id="page-47-5"></span>RAPID may be started automatically when CICS is loaded by including the program APIRAPID in the PLTPI list. The RAPID system may also be stopped during the CICS system quiesce by including APIRAPID in the PLTSD list. A sample PLT entry is shown in [Figure 22.](#page-47-4)

<span id="page-47-4"></span>**[Figure 22. PLT sample entry](#page-7-21)**

```
RAPID PROGRAMS CICS PLT ENTRY
***********************************************************************
        DFHPLT TYPE=ENTRY, PROGRAM=APIRAPID
```
## <span id="page-48-0"></span>**[RAPID timers](#page-5-10)**

<span id="page-48-2"></span>RAPID processes documents on the Mailsack and Mailbox on a time interval. The length of this interval is controlled by the SYSTEM record on the RAPID control file - see ["Control File](#page-54-0)  [Maintenance".](#page-54-0)

### <span id="page-48-1"></span>**[General Information](#page-5-11)**

This section provides general information about the maintenance and purpose of the various RAPID system files. Each file will be described separately.

All the RAPID files are VSAM KSDS, so they can be monitored and maintained using the standard utility IDCAMS. However, because of the way CICS and VSAM work, any action other than listing the composition and content of the file will require them to be closed in CICS (after having shut down RAPID).

The RAPID system will normally perform its own housekeeping functions on all files.

However, in common with all VSAM KSDS files, it is possible that the VSAM KSDS indices will eventually become congested. There is, unfortunately, no way to monitor the condition of the indices automatically. This means that at some point the RAPID system may fail to transfer documents.

To avoid this, it is recommended that the IDCAMS LISTCAT utility be run on a regular basis against all the files (weekly or monthly dependant upon activity).

An example of the command format is:

LISTC ENT(RAPID.\*) ALL

If the output shows a large number of CI and CA splits, or a significant reduction in the number of freespace bytes, a re-organisation of the files, using IDCAMS REPRO, is recommended.

For backup and recovery purposes, all the VSAM files can be copied and restored using the standard IDCAMS REPRO or similar utility.

#### **ALWAYS SHUT RAPID DOWN BEFORE CLOSING ANY OF THE SYSTEM FILES.**

**NOTE: Because of the interconnection of the RAPID system files, if the Control File (ZPCONTL) is deleted and re-defined, all the other files should be cleaned down and reinitialised at the same time.**

The JCL members, detailed in Part One , can be used for the clean-down.

### <span id="page-49-0"></span>**ZPINTRDR - [Internal reader](#page-5-12)**

<span id="page-49-3"></span>There is no physical file for this DDcard. It should point to a standard system internal reader.

It is used by RAPID to load various jobs onto the JES system input queue when the DISOSS EXEC route is not appropriate.

The types of job likely to be submitted are:

- 1. TSO message sent by DISOSS users to TSO users.
- 2. Confirmation of delivery sent by RAPID back to the TSO user.
- 3. Jobs sending documents out of DISOSS. Eg DATASET or DCFOUT.

### <span id="page-49-1"></span>**ZPMAILBX - [The Mailbox File](#page-5-13)**

<span id="page-49-4"></span>This file is used for passing documents to RAPID from systems that are external to the RAPID/CICS region, for example, RAPID/BATCH.

Information on this file is transferred at regular intervals into DISOSS and then deleted from the ZPMAILBX file.

Data integrity is ensured by the RAPID/BATCH and RAPID/CICS programs issuing ENQ/DEQ macros before accessing the file.

Because of the nature of this file, it can be regarded as highly volatile, so regular monitoring of its VSAM status (such as CI/CA splits ) should be made.

### <span id="page-49-2"></span>**ZPMAILSK - [The Mailsack File](#page-5-14)**

<span id="page-49-5"></span>This file is used to hold all the requests sent to RAPID by systems running in the same CICS-DISOSS region. The file is also used as a scratch-pad work-area by RAPID.

The file is read-write to CICS. After a record has been processed it will be deleted from the file. As a consequence, unless traffic is heavy and RAPID cannot keep pace, then this file should not fill up.

Because of the nature of this file, it can be regarded as highly volatile, so regular monitoring of its VSAM status (such as CI/CA splits) should be made.

**NOTE: This file is used as a work-area by the RAPID programs. If the file becomes full, it should be re-organised.** 

### <span id="page-50-0"></span>**ZPMESSG - [The Message File](#page-5-15)**

<span id="page-50-3"></span>This file is used to hold messages about the activities carried out by RAPID. All work performed by RAPID will cause a record, keyed by date and time, to be written onto this file. The file can be accessed through an online browse system - details of how to use and access the data on this file are contained in ["RAPID message file browse".](#page-52-0)

<span id="page-50-4"></span>Records on this file are deleted by RAPID after a period controlled by an entry on the ZAPTABA table (see ) or by the batch message file program (see ["RAPID message file](#page-52-0)  [browse"\)](#page-52-0).

This file can also be regarded as highly volatile so regular monitoring of its VSAM status should be made. The file can be re-created as shown in .

The file should contain both a high and low values record.

### <span id="page-50-1"></span>**ZPLOOKUP - [The Keyword File](#page-5-16)**

<span id="page-50-2"></span>This file is used by the RAPID-TSO sub-system to provide a means to validate keywords to be stored with documents. DISOSS, at present, does not allow for the validation of parameters associated with a document, so the enforcement of 'In-House' standards can only be achieved by user awareness.

The online maintenance system (see ["Control File Maintenance"\)](#page-54-0) allows the administrator to add Keywords to this file which will then be used by the TSO sub-system to validate any Keywords entered by a user. This file can be used by any system which will create documents to be sent to DISOSS via RAPID.

If Keyword validation is not required, simply do not create any entries on the file. The file itself can be deleted if desired (beware if the CICS JCL has been updated with a DD card for this file).

The file itself is a VSAM KSDS and is keyed on the whole record (29 bytes).

## <span id="page-51-0"></span>**ZPCONTL - [The Control File](#page-5-17)**

<span id="page-51-3"></span>The Control File is singularly the most important file in the RAPID system. It contains all the information RAPID requires in its daily execution.

The file itself contains a number of different record types that drive the successful operation of the RAPID system.

As with most of the RAPID files the Control File is volatile and should be monitored regularly.

The contents of the file (eg. timer values, keywords etc) can be maintained online using the online maintenance system detailed in ["Control File Maintenance".](#page-54-0)

## <span id="page-51-1"></span>**ZPRDRF - [The Rationalise Distribution file](#page-5-18)**

<span id="page-51-6"></span>This file is used to record the processing of outgoing distributions to RAPID "out-trays" designated for RDRF processing.

<span id="page-51-5"></span>When a distribution for one of these "out-trays" is obtained, the RDRF file is used to check whether this document has already been distributed to another RAPID user on that system. In this way a single document, with a recipient list, can be delivered to the interface system.

The file is read-write to CICS, and RAPID will keep track of records processed on the file. After a record has been processed, it will be deleted from the file. As a consequence, unless traffic is heavy and RAPID cannot keep pace, this file should not fill up.

Because of the nature of this file, it can be regarded as highly volatile, so regular monitoring of its VSAM status (such as CI/CA splits) should be made.

### <span id="page-51-2"></span>**DSVAPIQ - [The DISOSS APIQ](#page-5-19)**

<span id="page-51-4"></span>This file is actually a DISOSS file, but is included here because it is the communication channel between RAPID (or PS/CICS) and DISOSS. All documents send into/out of DISOSS pass through this file before/after being placed on the DELQ. As requests are read from the file they are deleted, so the file is self-maintaining although it will need re-organisation from time to time.

If necessary the file can be re-organised, using IDCAMS REPRO, to increase the free space; ensure that the RAPID system is shut-down before closing this file.

<span id="page-52-3"></span>**Note: This file should not normally be re-created as documents may be lost. If, however, the APIQ is re-created then the RAPID Mailsack (ZPMAILSK) and Message (ZPMESSG) files should also be re-created at the same time.** 

### <span id="page-52-0"></span>**[RAPID message file browse](#page-5-20)**

Rapid contains a log of all its actions in the MESSAGES file (ZPMESSG). The contents of this file are extremely useful in diagnosing problems as it holds information such as:

- <span id="page-52-4"></span>1. RAPID return codes
- 2. Next transaction to be invoked
- 3. Document being processed
- 4. Function being performed
- 5. DISOSS user involved
- <span id="page-52-2"></span>6. API return code (NAK CODE)

A full list of codes, together with further information on the major ones, is contained in the RAPID Reference and Problem Determination Guide.

### <span id="page-52-1"></span>**[The Online Browse facility](#page-5-21)**

The online browse is invoked by transaction ZAPY or by entering type MESSAGE from control file maintenance. The screen will display the messages in a compressed form. By typing either I(input),A(all) or O(output) in the FUNCTION field at the top of the screen, the screen display can be restricted to show only records that are input to or output from DISOSS. The default option of ALL is used if this field is left blank.

The fields displayed on the compressed screen are|

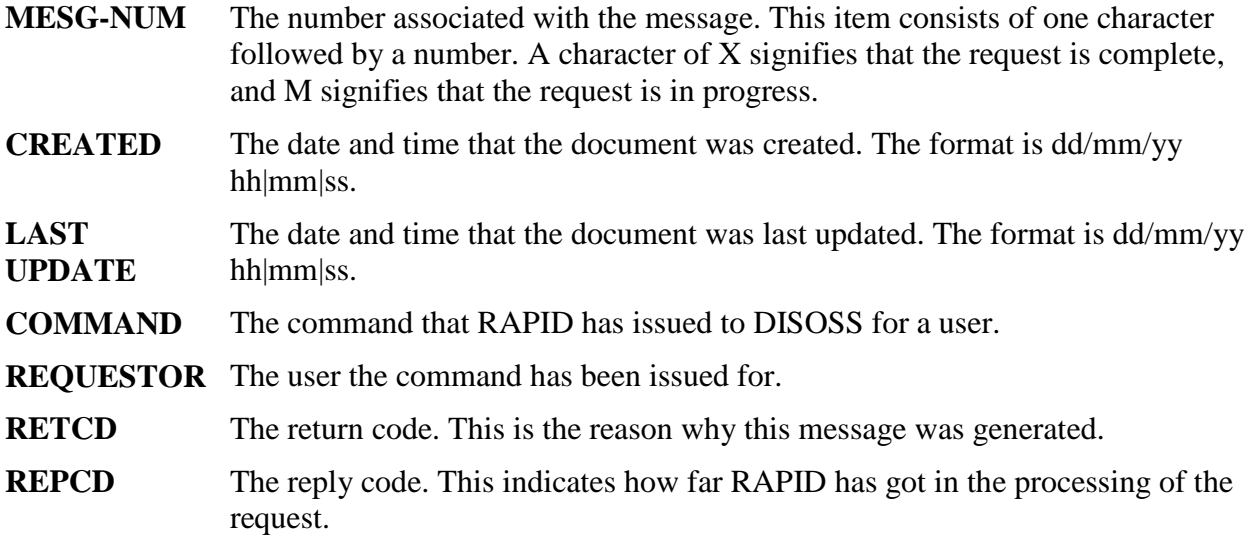

Any messages which resulted in non-zero NAK codes from DISOSS will be highlighted.

By typing 'S' in the 'CMD' field, the 'FURTHER DETAILS' enquiry screen is selected. This screen gives more information on the selected request.

The additional fields displayed on the further details screen are|

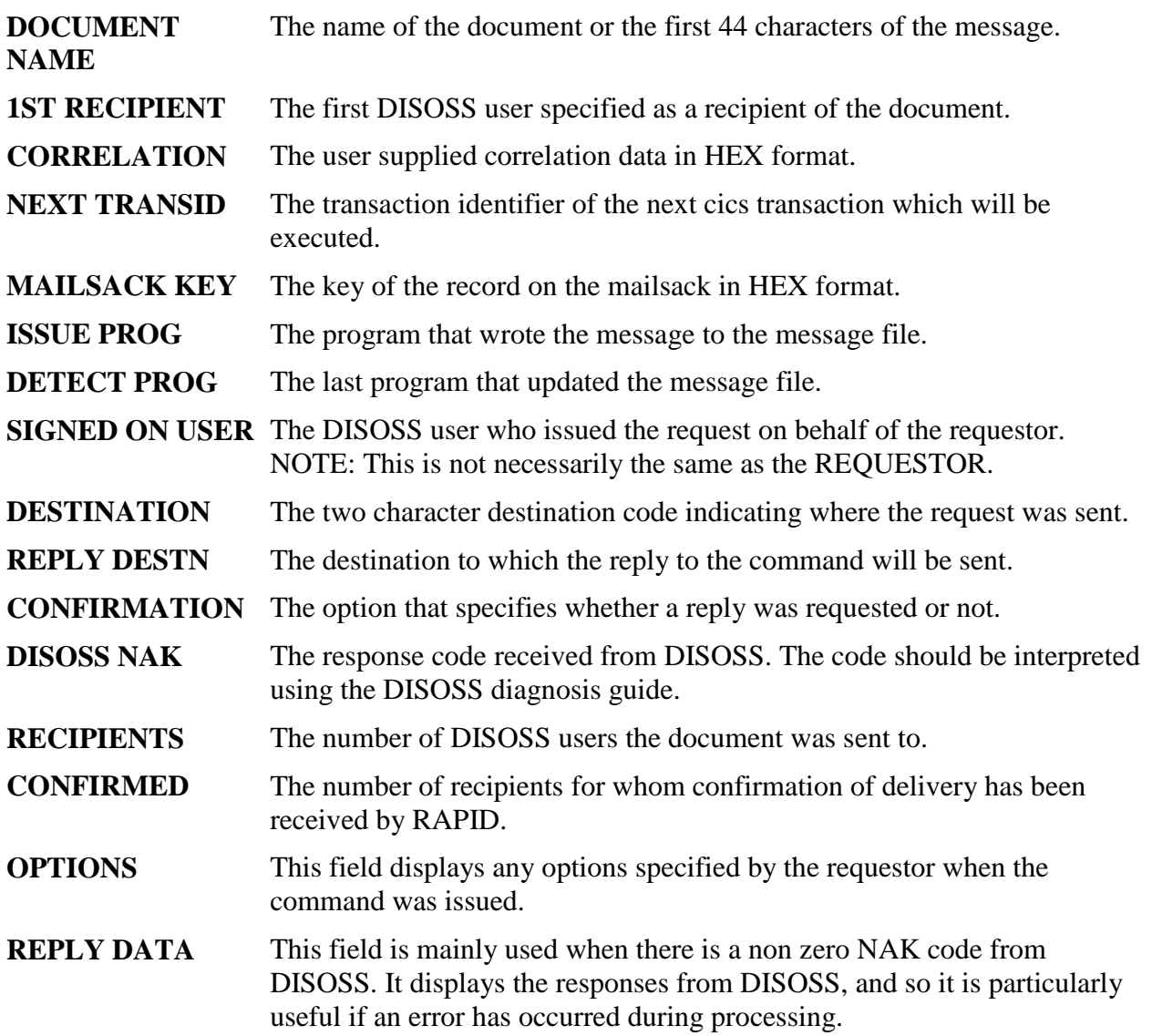

<span id="page-53-0"></span>An in-progress record can be deleted from the further details screen by typing D in the FUNCTION field. You will be asked for confirmation before the record is deleted. To cancel a delete request change the function field back to E or press PF12. Once deleted the REPCD is set to 999 and the request cannot be recovered.

### **[The Batch print/cleandown utility](#page-5-22)**

<span id="page-54-2"></span>A hardcopy of the message file contents may be produced by running the batch program RAPMGCLP. Sample JCL to do this is provided given in MESSAGES on the RAPID.JCL library. This program will produce a print-out giving information similar to the message file enquiry further details screen for each record on the message file. The program is executed with a PARM statement. Specifying a parm value of 999 will cause the program to delete all X (completed) records after they have been printed. A parm value of 000 will print the records without deleting them.

### <span id="page-54-0"></span>**[Control File Maintenance](#page-5-23)**

<span id="page-54-3"></span>This section describes the online facility to alter the RAPID control file. Control file maintenance program is invoked using transaction ZAPX.

**Note:** Not all the record types listed below will be relevant for your own installation - refer to your interface documentation for details. References to the RAPID User Guide only apply to the full RAPID system; RAPID/Base users should ignore references to records that do not apply to them.

#### <span id="page-54-1"></span>**[Main Menu screen](#page-5-24)**

This screen will be displayed either after initial entry, when an invalid option is selected or when RETURN is pressed.

To select an option enter the function and type in the fields at the top of the screen. For certain types of record the key of the record to be processed may also be entered. Valid types are given in the following list:

- 1. User
- 2. JCL
- 3. Location
- 4. Copylist
- 5. System
- 6. Interface
- 7. Message
- 8. RDRF

Valid functions are:

- 1. Enquire
- 2. Insert
- 3. Delete
- 4. Amend

The key field is ignored for the SYSTEM and MESSAGE screens. For the other screens the records may be browsed through using the PREV REC and NEXT REC keys.

If all the details for a record cannot be displayed on one screen then the BACKWARD and FORWARD keys may be used to view the record.

### <span id="page-55-0"></span>**[User Screen](#page-5-25)**

This screen allows maintenance of the RAPID users. The RAPID User Guide gives details of how to define RAPID users via this screen.

### <span id="page-55-1"></span>**[JCL Screen](#page-5-26)**

This screen allows maintenance of the JCL required for RAPID certain RAPID interfaces. The RAPID User Guide describes the JCL that is required by RAPID and gives details of how to use this screen.

#### <span id="page-55-2"></span>**[Location Screen](#page-5-27)**

This screen allows the location-to-dca records to be set up. The records identify the DCA levels that each different location can receive. The records are used to convert print image documents into a form the location can receive.

**Note:** These records are only used if a DCA level is not explicitly specified in the request.

The DCA level field may be specified as any value, however RAPID can only perform translations to DCA levels:

- **2** Final-form text
- **3** 5520I text
- **7** 8100I text
- **11** Revisable-form text

### <span id="page-55-3"></span>**[Copylist Screen](#page-5-28)**

This screen allows you to create and amend distribution lists which may be used by RAPID when sending documents into DISOSS. The list contains a number of qualified user names (ie userid and address). When a record is created/amended the userid and address must both be entered. A user may be removed from the list by amending the record and blanking out the userid and address fields.

<span id="page-55-4"></span>A distribution list is identified in a send request (using RAPIDGS3/APIGS3) by specifying a recipient of **Copylist name** with address **COPYLIST**

**Note:** Copylist's may be used to allow more than 50 recipients in a single send request.

#### <span id="page-56-0"></span>**[System Screen](#page-5-29)**

This screen allows various control fields used by the RAPID system be modified. This record may not be inserted or deleted.

The fields which may be amended are:

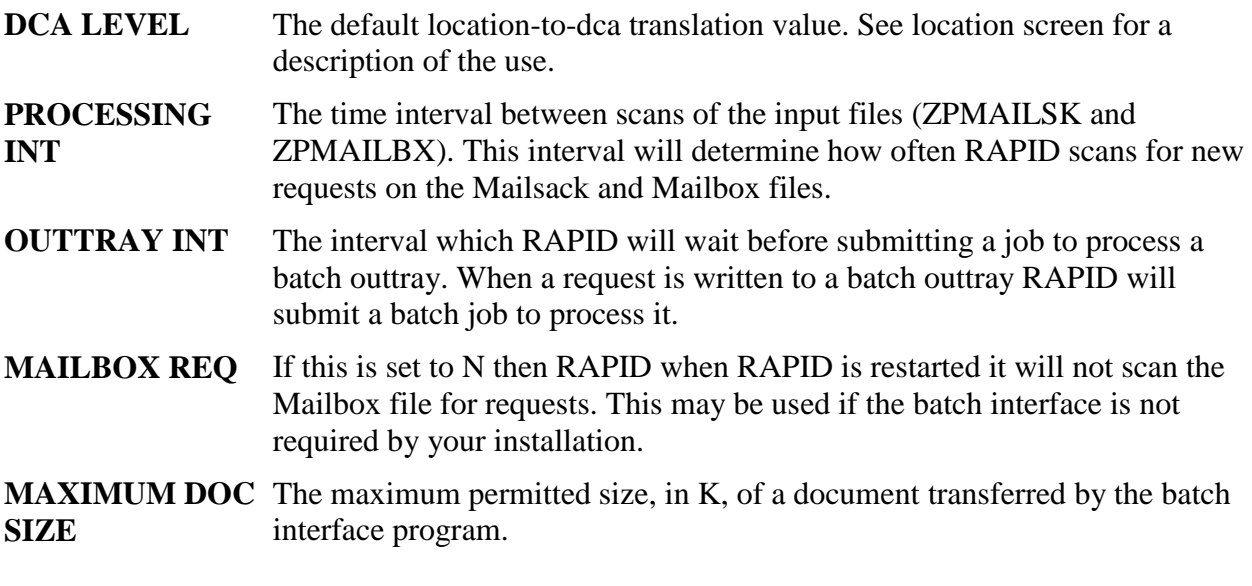

The following fields are displayed on the screen but may not be amended:

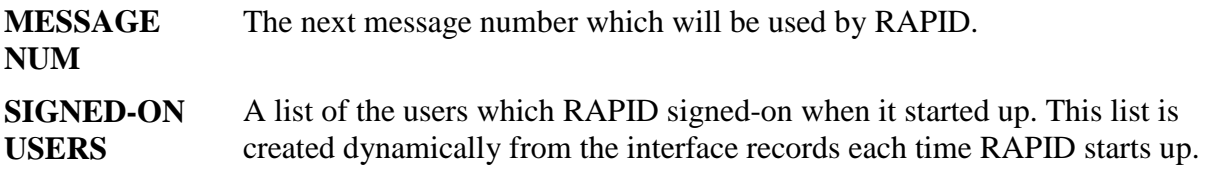

**Note:** The first user in the **SIGNED-ON USERS** list is the RAPID internal userid. This field may be modified if required, however it should only be altered to a user who is defined on the control file. After the userid has been altered, the RAPID system MUST be restarted using the ZAPA transaction.

#### <span id="page-56-1"></span>**[Interface Screen](#page-5-30)**

This screen allows an interface records to be amended. The RAPID User Guide describes how to set-up a new interface.

#### <span id="page-56-2"></span>**[Message Screen](#page-5-31)**

This screen is the online message file browse facility which is described in more detail in ["RAPID message file browse".](#page-52-0)

### <span id="page-57-0"></span>**[RDRF Screen](#page-5-32)**

This screen allows the user to browse the RDRF file for the interface specified in the key field. BACKWARD and FORWARD may be used to page through the entries. The fields which are displayed on the screen are:

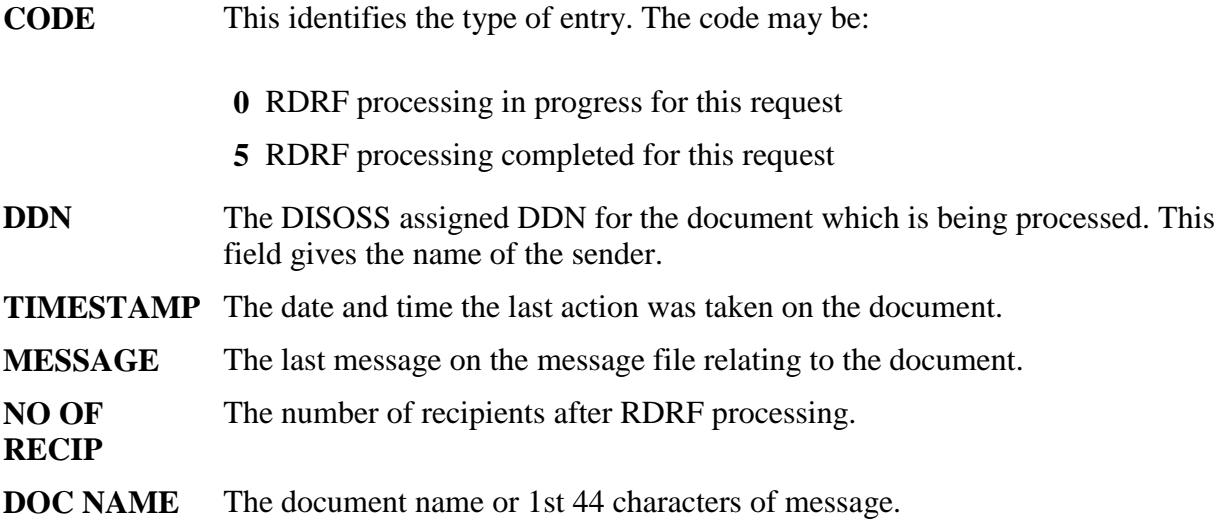

Most of the RAPID files are very volatile with records constantly being added and deleted. As a consequence it is possible that the files may become disorganised. This disorganisation may cause a performance degradation of RAPID or at worst it may cause RAPID to terminate.

It is, therefore, imperative that the RAPID files be monitored on a regular basis. The regularity will depend on the level of activity and this can only be judged by monitoring RAPID in its production environment.

This monitoring should be sensitive to the number of CI/CA splits, the availability of freespace and extents. Ideally, there should be no CI/CA splits and there should be no extents (i.e. the file should be within it's primary space allocation).

Should the number of splits become excessive, the freespace reduce significantly or the extents become excessive, a reorgainisation of the file is recommended using the standard VSAM utilities. The reorganisation itself may not, for example, remove all the extents. In these cases the files should be backed up, the cluster definition changed, the cluster deleted and redefined and the file restored from the backup.

For further information on the RAPID system files, their contents and volatility, see the RAPID Installation and Administration Guide chapter titled The RAPID System Files.

## <span id="page-58-0"></span>**[APPENDIX](#page-5-33)**

## <span id="page-58-1"></span>**[Appendix A. Customisation Record](#page-5-34)**

Use this page to record any changes made to the default RAPID values.

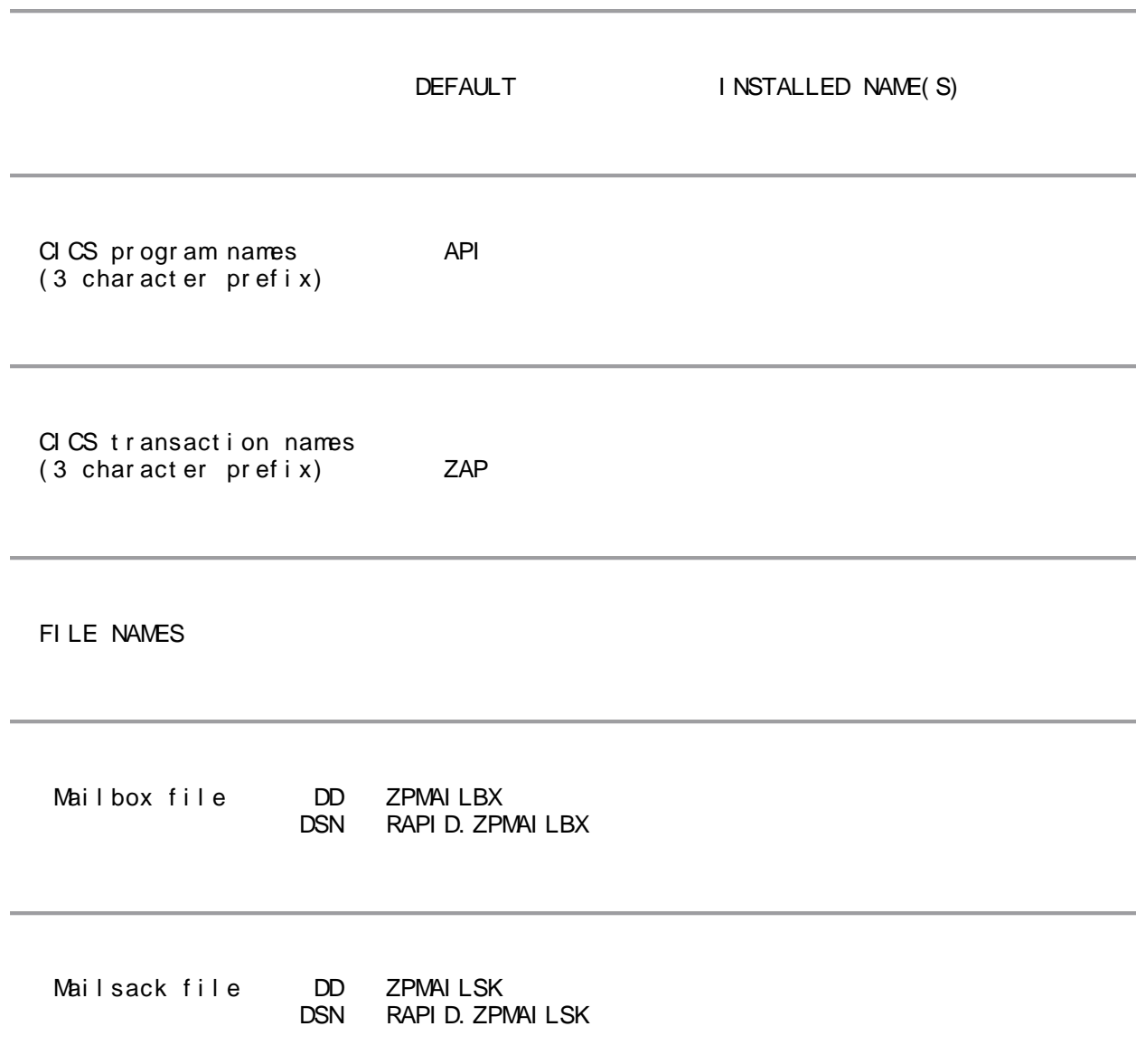

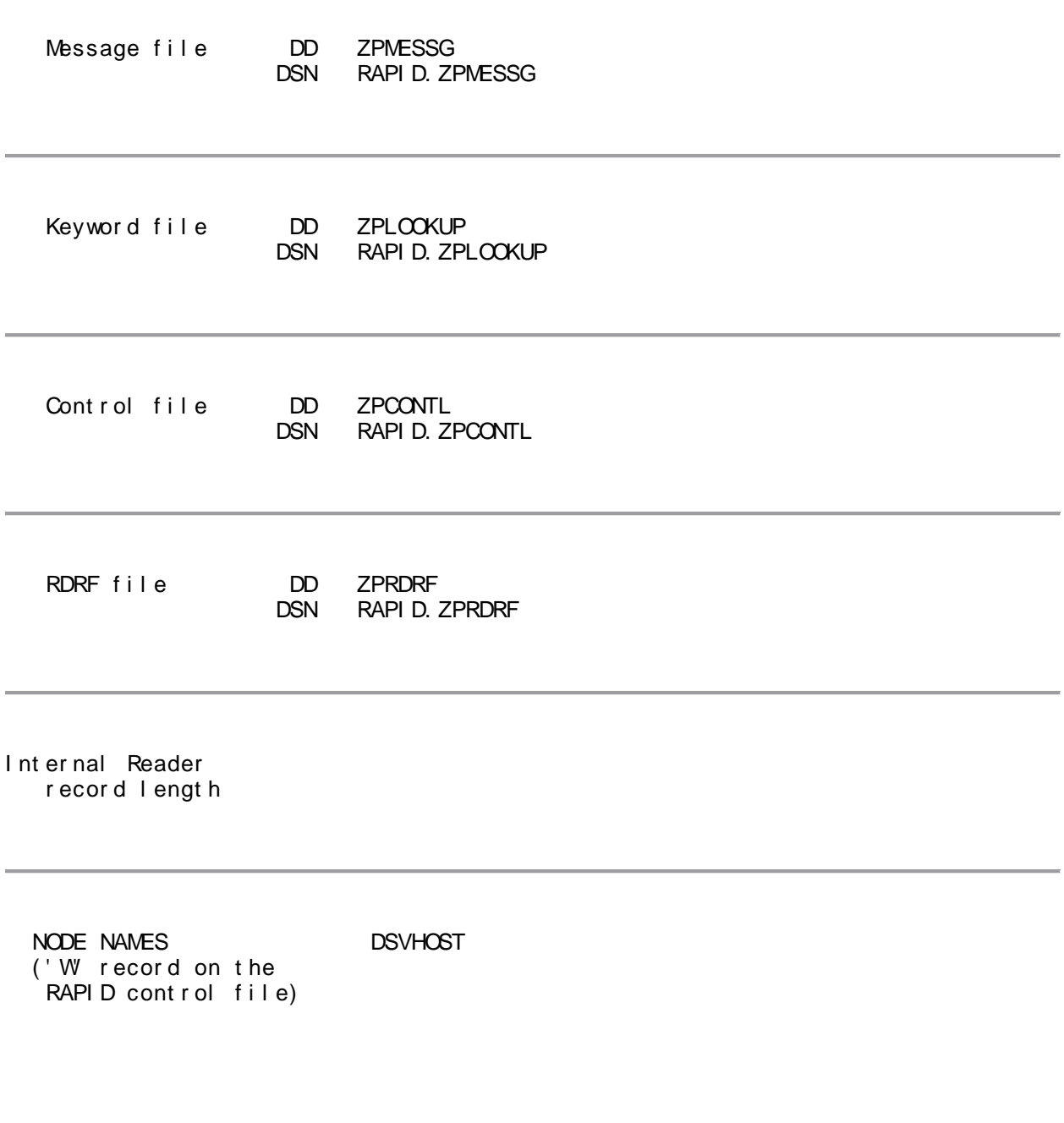

# <span id="page-60-0"></span>**[Appendix B. Program Temporary Fixes](#page-5-35)  [\(PTFs\)](#page-5-35)**

There are no PTFs available with this release of RAPID.

## <span id="page-61-0"></span>**[Index](#page-6-1)**

## <span id="page-61-1"></span>**[Appendix. Index](#page-6-2)**

<span id="page-61-11"></span><span id="page-61-10"></span><span id="page-61-9"></span><span id="page-61-8"></span><span id="page-61-7"></span>**[Special Characters](#page-61-2)** <u>[A](#page-61-3) [B](#page-61-4) [C](#page-61-5) [D](#page-61-6) [I](#page-62-0) [K](#page-62-1) [L](#page-62-2) [M](#page-62-3) [O](#page-62-4) [R](#page-62-5) [U](#page-62-6) [Z](#page-62-7)</u>

#### <span id="page-61-2"></span>**[Special Characters](#page-61-7)**

- <span id="page-61-19"></span><span id="page-61-18"></span><span id="page-61-17"></span><span id="page-61-16"></span><span id="page-61-15"></span><span id="page-61-14"></span><span id="page-61-13"></span><span id="page-61-12"></span> $\bullet$  [\(1\)](#page-11-0)
- creation JCL  $(64)$

<span id="page-61-3"></span>**[A](#page-61-8)**

- APICF410 $(26)$
- APICF411 [\(27\)](#page-13-0)
- APICFMA [\(79\)](#page-31-2)
- $\bullet$  APICFVA  $(80)$
- $\bullet$  APICFYA  $(81)$
- $\bullet$  APIDCT  $(73)$
- $\bullet$  APIFCT [\(74\)](#page-28-4)
- APIGS3 [\(132\)](#page-55-4)
- $\bullet$  APIPCT [\(75\)](#page-29-2)
- $\bullet$  APIPOBTN  $(15)$
- $\bullet$  APIPPT [\(78\)](#page-31-4)
- APIPSIGN  $(16)$
- $\bullet$  APIPURGE  $(25)$
- APIRAPID  $(83)$ ,  $(92)$ ,  $(101)$
- $\bullet$  APITEST [\(19\)](#page-12-1)
- $\bullet$  APIUTEST  $(20)$
- APIVER  $(18)$
- ASSEMBLE [\(90\)](#page-41-2)

<span id="page-61-4"></span>**[B](#page-61-9)**

- BATCHDSN [\(34\)](#page-14-0)
- BATCHUSR [\(33\)](#page-14-0)
- <span id="page-61-5"></span>**[C](#page-61-10)**
- Control File  $(116)$ 
	- creation JCL.  $(50)$
- COPYLIST.

<span id="page-61-6"></span>**[D](#page-61-11)**

- $\bullet$  Disoss APIQ  $(121)$
- $\bullet$  DSVAPIQ  $(120)$

<span id="page-62-0"></span>

- 
- 
- 
- <span id="page-62-1"></span>

- -

<span id="page-62-3"></span><span id="page-62-2"></span>

- -
- -
- -
- -
- -

<span id="page-62-5"></span><span id="page-62-4"></span>

- 
- 
- 
- 
- 
- -
- **E**<br> [I](#page-61-12)nternal Reader (100, [\(87\)](#page-37-3)<br>
Internal [R](#page-61-17)eader (100, (87)<br>
Internal reader (100, (87)<br> **E**<br>
Internal reader (10, 89)<br> **E**<br>
Internal reader (10, 89)<br>
Internal or CL. [\(54\)](#page-22-2)<br>
Internal or Accordinal C[L](#page-61-14). (65)<br>
Internal reader
	-

<span id="page-62-6"></span>

- -
	-

<span id="page-62-7"></span>

- 
- 
- 
- 
- 
- 
- $\bullet$  ZAP8  $(11)$
- $\bullet$  ZAPA  $(76)$ ,  $(97)$ ,  $(99)$
- ZAPF $(21)$ ,  $(96)$
- $\bullet$  ZAPH  $(12)$
- $\bullet$  ZAPL  $(13)$
- ZAPO  $(5)$ ,  $(14)$
- $\bullet$  ZAPT  $(22)$ ,  $(98)$
- $\bullet$  ZAPTABA  $(24)$ ,  $(72)$ ,  $(82)$ ,  $(84)$ ,  $(85)$ ,  $(89)$ ,  $(91)$ ,  $(112)$
- $\bullet$  ZAPU [\(23\)](#page-12-2)
- $\bullet$  ZAPV  $(3)$
- $\bullet$  ZAPX  $(4)$ 
	- Message file enquiry [\(130\)](#page-54-3)
- $\bullet$  ZAPY  $(2)$ 
	- $\bullet$  online browse facility  $(127)$
- $\bullet$  ZAPZ  $(77)$ ,  $(100)$
- $\bullet$  ZPCONTL  $(115)$ 
	- creation JCL.  $(48)$
	- $\bullet$  the control file  $(43)$
- ZPINTRDR [\(88\),](#page-37-4) [\(104\)](#page-49-3)
- ZPLOOKUP [\(113\)](#page-50-2)
	- $\bullet$  creation JCL.  $(52)$
- $\bullet$  ZPMAILBX  $(106)$ 
	- creation JCL  $(56)$
- ZPMAILSK [\(108\),](#page-49-5) [\(122\)](#page-52-3)
	- creation JCL  $(60)$
- ZPMESSG [\(29\),](#page-13-4) [\(31\),](#page-14-2) [\(110\),](#page-50-3) [\(123\)](#page-52-3)
	- Message file enquiry  $(125)$
- $\bullet$  ZPRDRF  $(117)$ 
	- creation JCL  $(68)$